# **UNIVERSITÀ POLITECNICA DELLE MARCHE** FACOLTÀ DI INGEGNERIA

CORSO DI LAUREA TRIENNALE IN INGEGNERIA MECCANICA

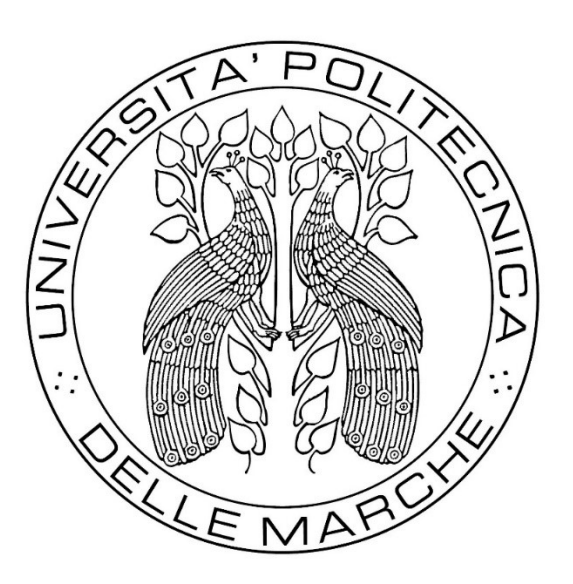

Tesi di Laurea:

# SVILUPPO DI UN SISTEMA DI CONTROLLO PER LA CARATTERIZZAZIONE DI VETRI TERMOCROMICI

# DEVELOPMENT OF A CONTROL SYSTEM FOR THE CHARACTERIZATION OF THERMOCHROMIC GLASSES

Prof. Gian Marco Revel *Luca Centofanti*

*Correlatori:*

Ing. Giuseppe Pandarese

*Relatore: Tesi di Laurea di:*

Anno accademico 2019/2020

# Indice

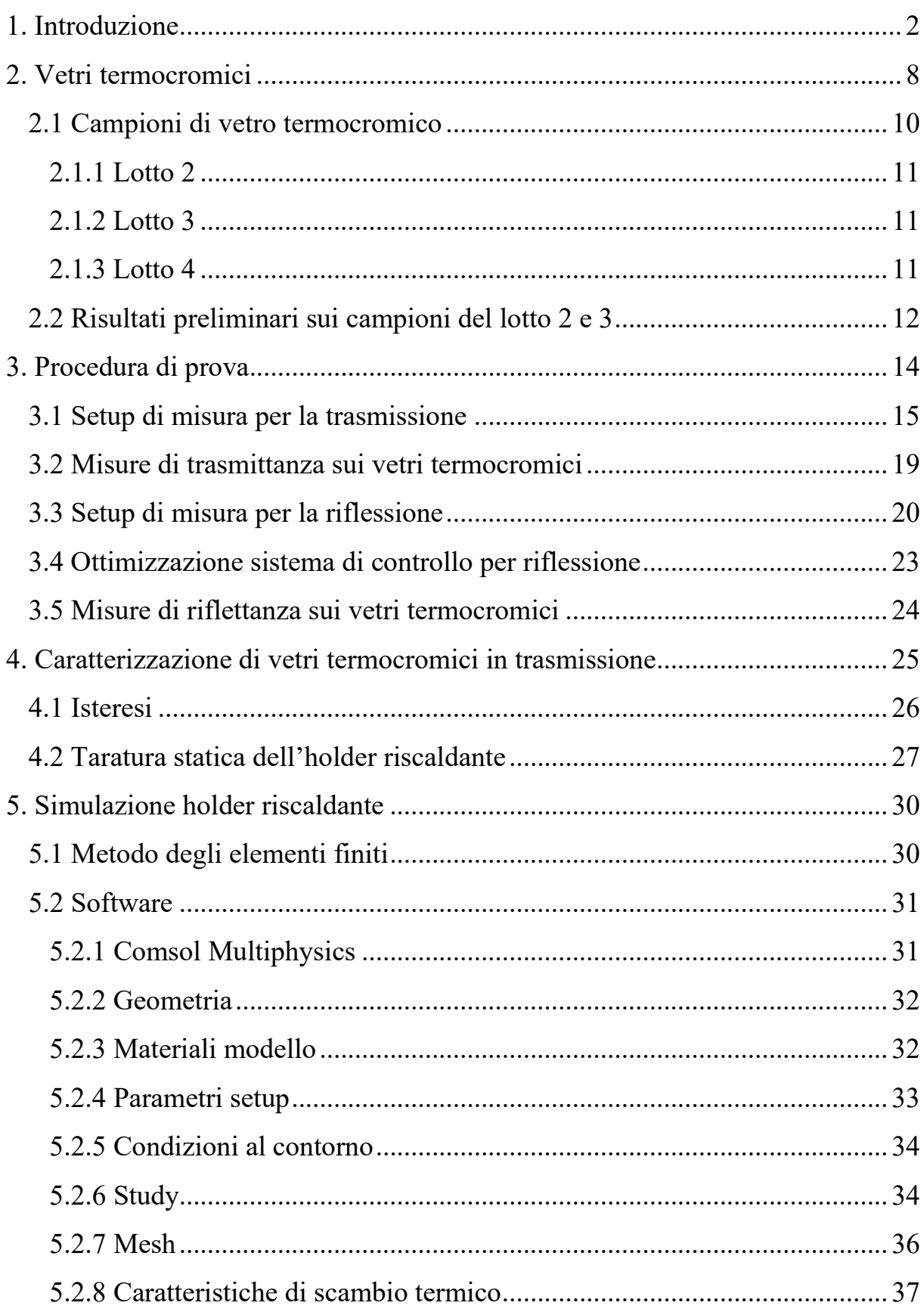

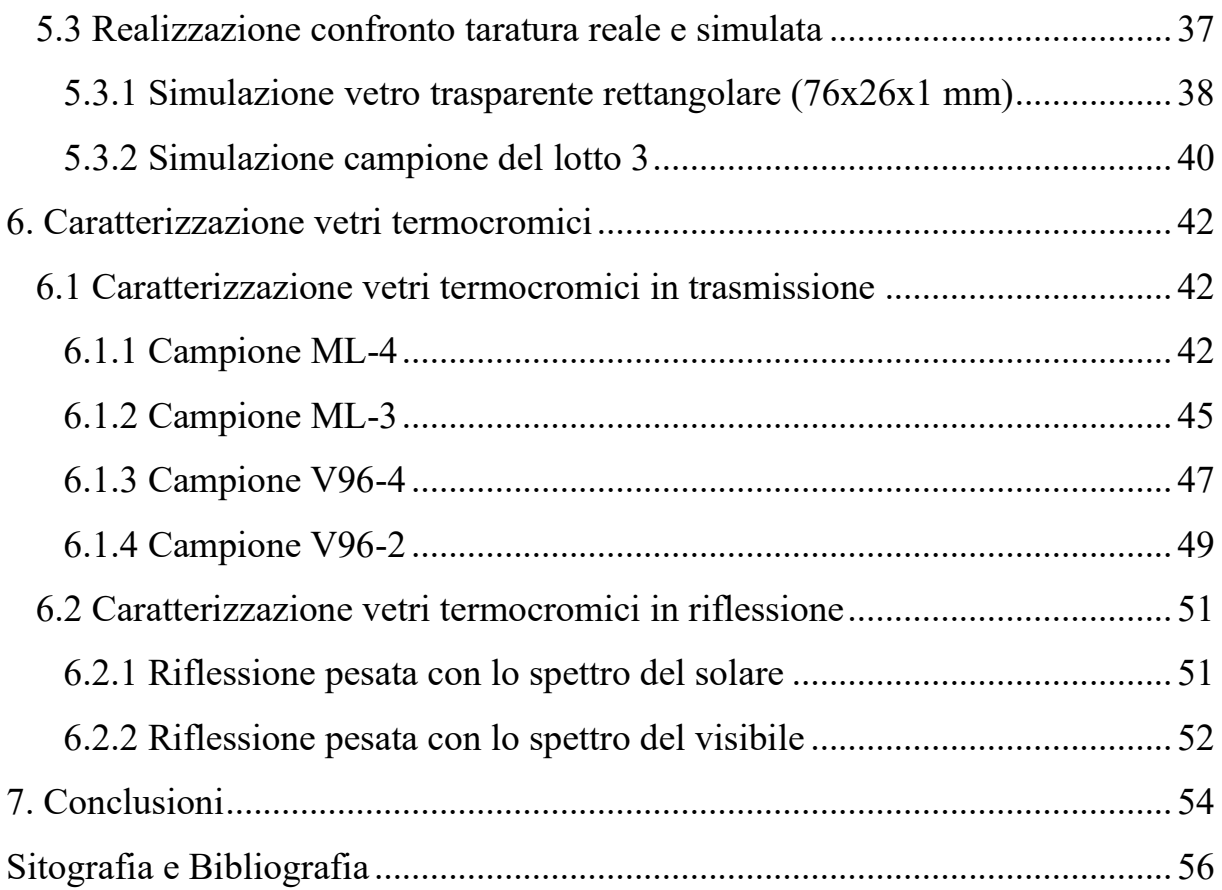

# 1. Introduzione

In questi ultimi anni tutti noi abbiamo acquisito la consapevolezza del fatto che il clima stia cambiando, un dato indiscutibile è quello della temperatura media globale in crescita da ormai più di cento anni. L'inquinamento è la principale causa del riscaldamento globale e al fine di garantire la prevenzione sulla salute dell'uomo e sull'ambiente si è giunti alla conclusione che bisogna prendere dei provvedimenti. Da quando sono iniziate le prime rilevazioni di temperatura nel 1850 da parte della Commissione europea, si è visto che la temperatura media mondiale è più alta di 0,85 ºC rispetto al 19° secolo e ciascuno degli ultimi tre decenni è stato più caldo dei precedenti. Gli esperti di clima a livello mondiale affermano che le attività dell'uomo, osservate dalla metà del 20° secolo, siano quasi certamente la causa principale dell'aumento delle temperature.

Secondo l'Unione Europea (UE) [1], in merito al "Causes of climate change", si è registrato un aumento della temperatura pari a 2 ºC rispetto all'era preindustriale.

L'aumento della temperatura ha portato alla diffusione di dispositivi di condizionamento dell'aria, al fine di rendere più confortevoli le abitazioni e tutti gli edifici di cui l'uomo usufruisce. Ricordiamo che, con la crescita degli impianti di condizionamento, c'è stato un notevole aumento di consumo di energia elettrica ed un conseguente incremento d'inquinamento, a causa di un maggiore utilizzo di combustibile.

Per evitare un uso spropositato dei sistemi di raffreddamento è nata l'idea di creare dei vetri che permettano la riduzione della radiazione solare. Questa è la motivazione per la quale sono stati inventati i vetri termocromici, da noi presi in esame durante lo svolgimento del seguente elaborato.

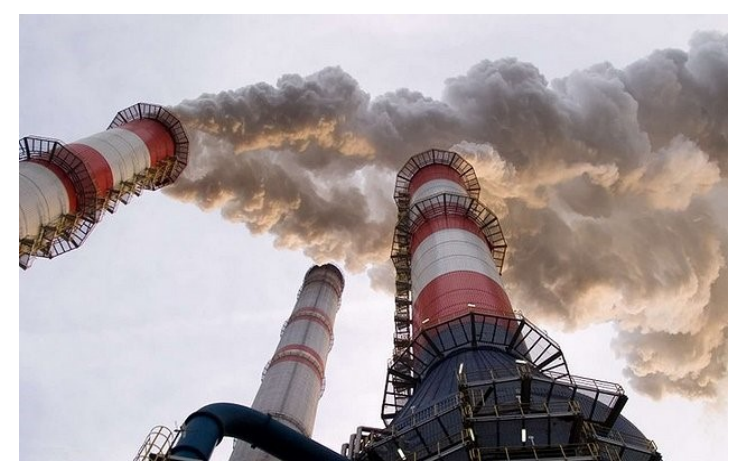

*Figura 1 – Inquinamento prodotto da una centrale elettrica* 

Il clima terrestre è determinato dal bilancio energetico tra la radiazione solare incidente e quella emanata verso lo spazio. Una frazione di radiazioni solari che raggiunge la superficie terrestre e viene riemessa sotto forma di raggi infrarossi, ovvero di energia termica. Tale processo prende il nome di effetto serra. Esso è un fenomeno naturale dal quale dipende la temperatura della superficie terrestre, a causa della presenza nell'atmosfera dei cosiddetti gas serra (anidride carbonica, metano, ossido nitroso, ozono e clorofluorocarburi). Lo studio dei vetri termocromici ha evidenziato il medesimo comportamento in una realtà simulata. Questi vetri, infatti, permettono di riflettere una percentuale di raggi infrarossi, come accade per la superficie terrestre.

I gas serra riflettono gran parte dei suddetti raggi, irradiandoli a loro volta sulla terra e mantenendone, in tal modo, la temperatura di superficie, la quale si aggira intorno ai 15°C. I gas serra sono per lo più molecole naturali, ma l'industrializzazione ha provocato un aumento della loro concentrazione atmosferica (attualmente circa 1,3 volte in più rispetto a quella di fine Ottocento). L'atmosfera è essenzialmente trasparente alla luce visibile e assorbe la radiazione infrarossa, la quale resta intrappolata nell'atmosfera. In assenza di atmosfera, la temperatura media di equilibrio della superficie terrestre, il cui valore attuale è rilevato intorno ai 30°C, sarebbe bassa.

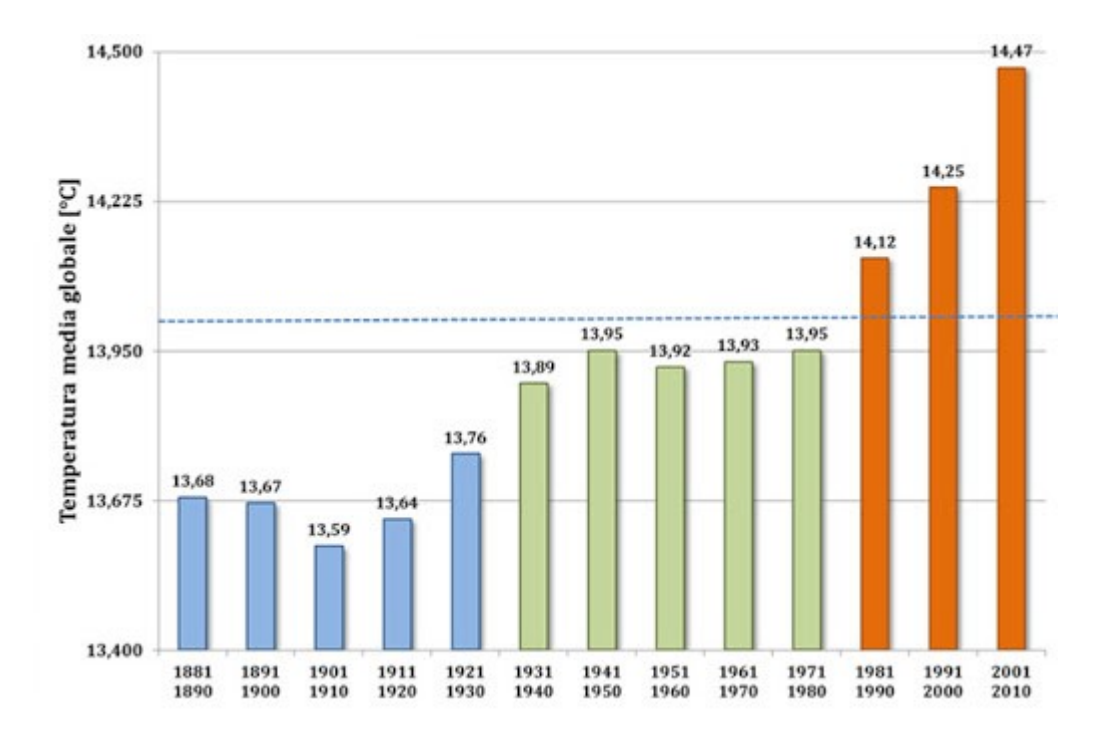

 *Figura 2 – Temperatura media globale* 

Nell'atmosfera avvengono processi molto complicati [2]. I gas, denominati gas serra, che assorbono maggiormente la radiazione infrarossa sono: il vapore acqueo, la CO2, l'ozono, il metano ed altri. Tra i gas serra sopracitati, la CO2 è quella che ha un impatto maggiore a livello di inquinamento atmosferico.

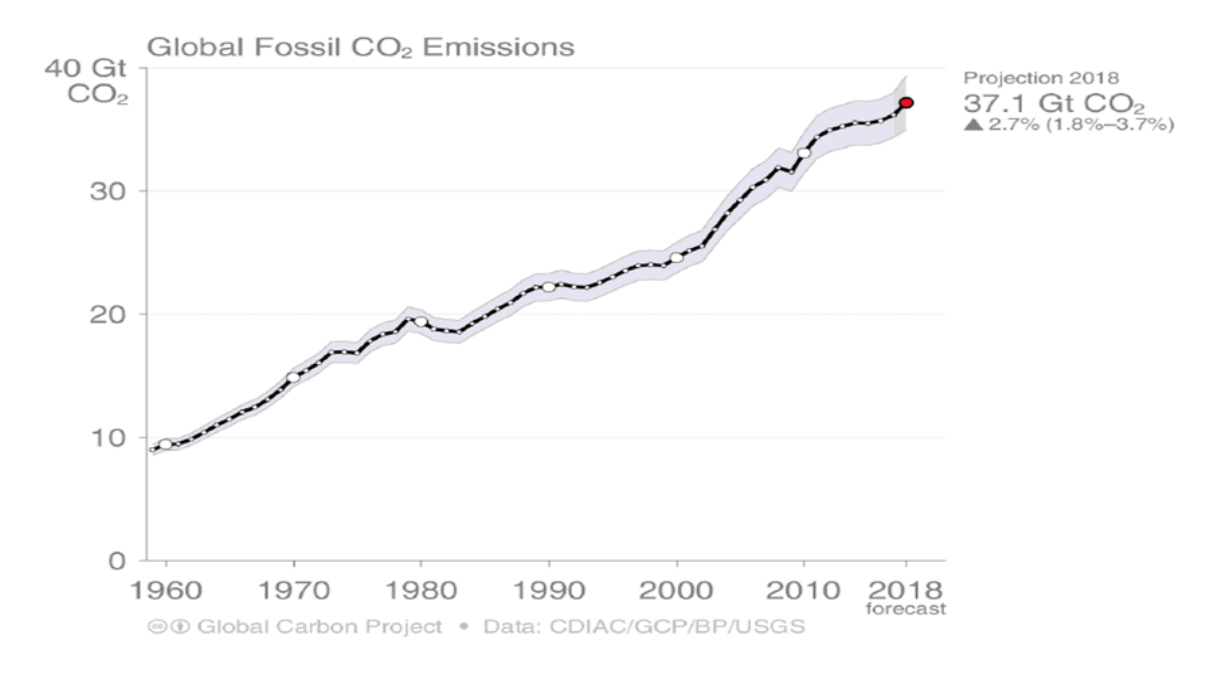

 *Figura 3 - Emissioni di CO2 nel mondo dal 1960 al 2018.*

La presenza di sostanze nocive emesse in atmosfera e il conseguente aumento di temperatura, possono essere affrontate in diversi modi. Si possono trovare soluzioni negli edifici tramite scelte sostenibili, ai fini di migliorare le condizioni ambientali. Tutto ciò può accadere rendendo gli edifici più efficienti dal punto di vista dell'isolamento termico e se venissero adottati dei sistemi di climatizzazione con impatto ambientale pari a zero e quindi condizionatori a basso consumo energetico.

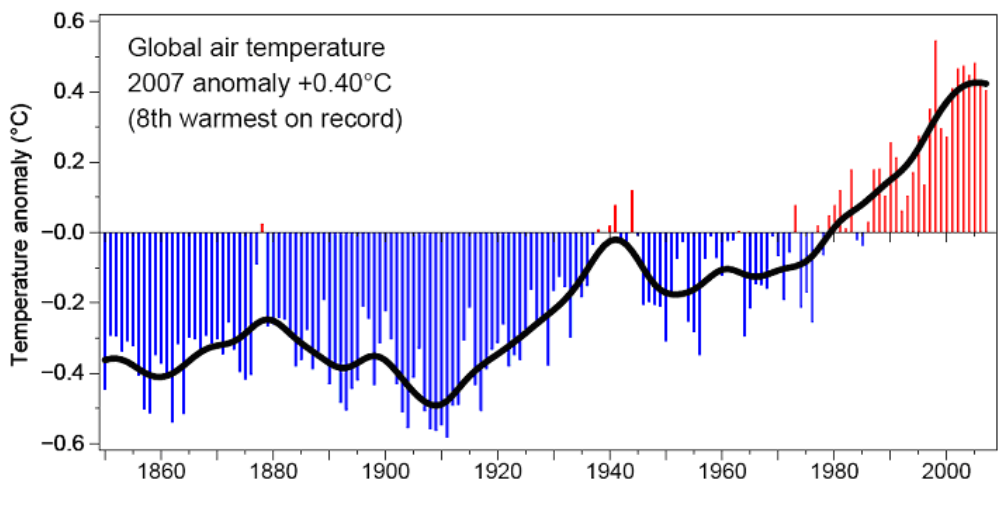

*Figura 4 – Cambiamento della temperatura globale.*

L'innovazione tecnologica ha consentito alla ricerca di svilupparsi maggiormente nel suddetto settore, arrivando alla creazione e successiva produzione di vetri speciali per il miglioramento dei comfort giornalieri, del risparmio energetico e del contenimento dei consumi.

È necessario considerare l'edificio nel suo complesso e nelle sue molteplici interazioni con l'ambiente attraverso una progettazione ecologica ed efficiente, sfruttando l'involucro edilizio e i sistemi solari [passivi.](https://www.mygreenbuildings.org/2009/03/30/sistemi-solari-passivi-e-sostenibilita-come-si-progetta-una-casa-solare.html) L'involucro edilizio infatti, grazie ad apposite vetrature, come ad esempio i vetri termocromici e le fonti energetiche naturali, permette di conseguire gli obiettivi di comfort termico prestabiliti.

Il benessere microclimatico ed il comfort ambientale fanno riferimento al modo in cui l'aria interna è percepita dalla maggior parte degli occupanti dal punto di vista delle proprietà sia fisiche (temperatura, umidità, ventilazione), che chimiche (aria "pulita" o "fresca").

In questo elaborato viene approfondito lo studio delle tecnologie per la mutevolezza delle superfici degli edifici, in particolar modo l'applicazione in campo termico delle tecnologie per le superfici trasparenti; ovvero i vetri.

I vetri sono composti da vari silicati, i quali si presentano sotto forma di massa omogenea, dura, fragile, trasparente, impermeabile e resistente ai reagenti chimici. Essi, inoltre, vengono utilizzati come principale materiale isolante e protettivo, applicati, ad esempio, in strutture quali fabbriche ed edifici.

Le vetrate, dal punto di vista estetico, sono un elemento di grande impatto visivo, ma sono anche la principale causa di inefficienza energetica. I vetri a basse prestazioni energetiche hanno, infatti, un basso isolamento termico e durante l'inverno tendono a far disperdere un grande quantitativo di calore, causando, in tal modo, un sovrautilizzo degli impianti di riscaldamento. In estate, invece, queste vetrate sono attraversate da una grande quantità di calore, surriscaldando l'ambiente interno e l'edificio stesso. Questi fenomeni termici provocano un aumento della richiesta di energia elettrica a causa dell'accensione di condizionatori d'aria, al fine di rendere gli ambienti più confortevoli per l'uomo. Ciò, però, comporta inevitabilmente un aumento dell'inquinamento.

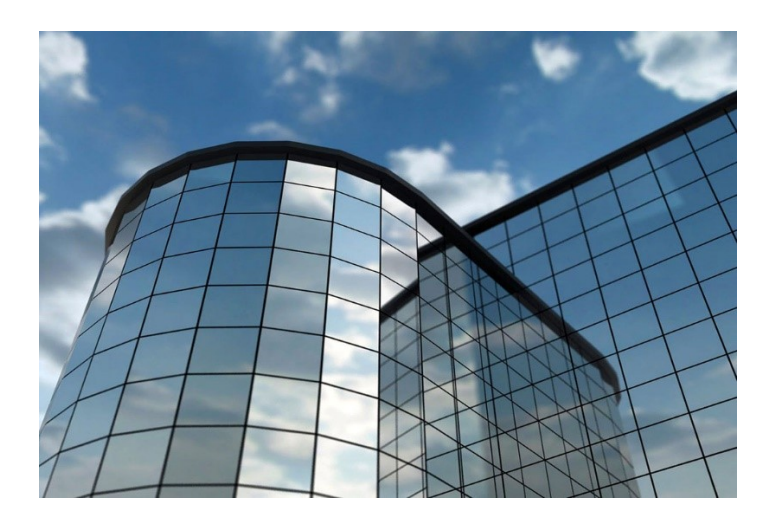

*Figura 5 – Vetrate di un edificio completamente composto da vetrate*

In che modo i vetri vengono attraversati dai raggi solari? I raggi solari oltrepassano i vetri secondo due modalità: per conduzione e per irraggiamento.

La conduzione termica, secondo i principi della termodinamica, avviene quando vi è un trasporto diffusivo di calore da zone a [temperatura](https://it.wikipedia.org/wiki/Temperatura) maggiore verso zone a temperatura minore; ovvero quando si presenta una differenza di temperatura tra interno ed esterno.

L'irraggiamento, invece, avviene attraverso la trasmissione di onde elettromagnetiche tra due corpi a temperature diverse. Tale processo è causato dall'attraversamento della radiazione solare. I raggi solari che colpiscono un vetro vengono, attraverso il fenomeno dell'irraggiamento, in parte riflesse, in parte assorbite nello spessore del vetro ed in parte trasmesse. I rapporti che ciascuna di queste componenti hanno sul flusso incidente, definiscono rispettivamente il fattore di riflessione, il fattore di assorbimento ed il fattore di trasmissione del vetro stesso.

Tra i due fenomeni di trasmissione del calore sopracitati, l'irraggiamento è il predominante. A tal proposito occorre trovare una soluzione che impedisca alla radiazione solare diretta di attraversare il vetro. La radiazione trasmessa da un normale vetro è pari a quasi il 90% di quella incidente. È evidente, quindi, che in giornate dove le temperature sono più alte, la quantità di radiazione solare trasmessa sia elevata, essendo, in tal modo, la principale causa di surriscaldamento degli edifici.

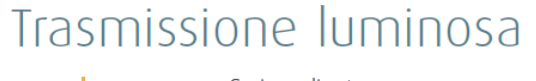

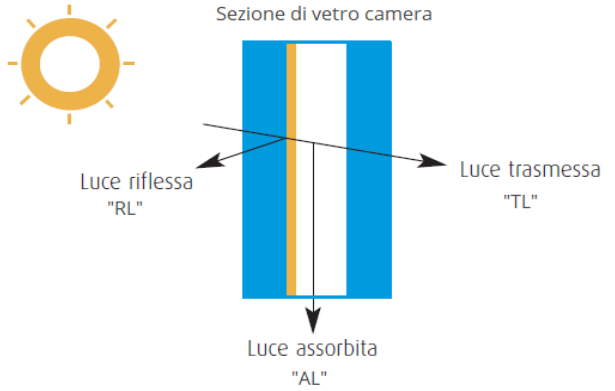

A fronte di quanto affermato precedentemente, prendiamo in esame vetri "speciali", il cui funzionamento si basa proprio sul principio della riduzione di radiazione solare che viene trasmessa; ovvero i vetri termocromici.

*Figura 6 – Trasmissione luminosa*

# 2. Vetri termocromici

I vetri termocromici sono vetri "intelligenti" che presentano in superficie un film sottile di biossido di vanadio  $(V0<sub>2</sub>)$ , la quale è una sostanza anfotera di colore marrone.

Il  $V0<sub>2</sub>$  è un ossido metallico, il quale manifesta un interessante comportamento al variare della temperatura. Esso, al di sotto di una temperatura di soglia Ts, si comporta da isolante in materia di conducibilità elettrica. Questo composto, invece, scaldato oltre la Ts, assume un comportamento metallico, cambiando drasticamente la sua conducibilità.

Esiste dunque una transizione tra la fase isolante e quella metallica, la quale è caratterizzata da una temperatura di soglia Ts, che nel caso del biossido di vanadio viene registrata intorno ai 68°C. A tale temperatura, infatti, l'ossido si attiva (questo è il fenomeno dello switching) provocando una riduzione della luce trasmessa attraverso il vetro. Superata, però, la temperatura di soglia, il biossido di vanadio cambia le sue proprietà ottiche.

Nel  $V0<sub>2</sub>$ , oltre ad un cambiamento delle proprietà ottiche, avviene anche una variazione delle strutture reticolare. Al di sotto della temperatura di soglia, il biossido di vanadio presenta una struttura monoclina, con l'aumentare della temperatura ed il superamento della Ts troviamo, invece, una struttura tetrangolare.

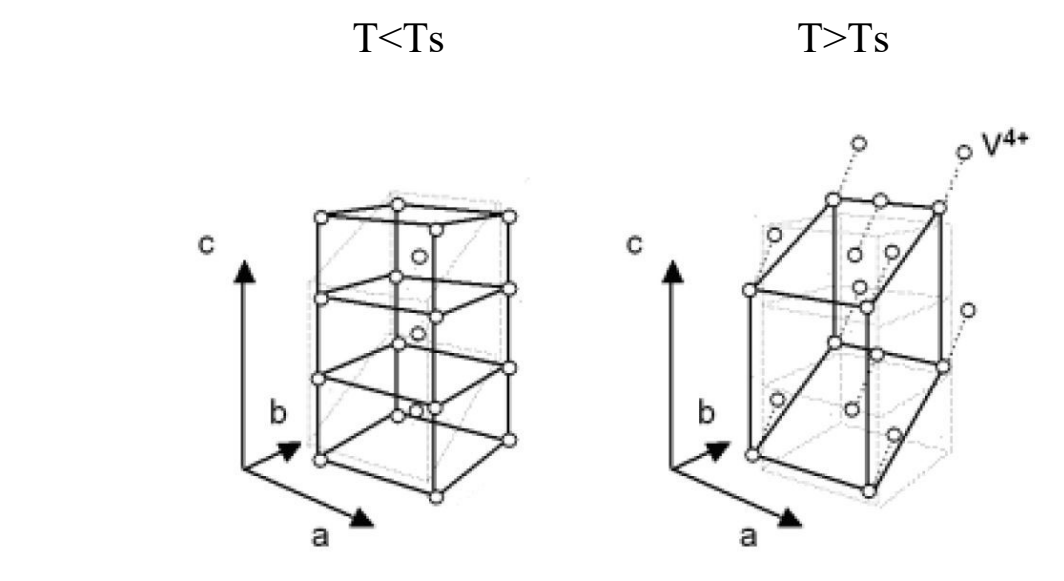

*Figura 7 – variazione della struttura del biossido di vanadio*

Il biossido di vanadio si ottiene attraverso la riduzione del pentossido di divanadio  $V_2O_5$ .

Un metodo classico per ottenere l'ossido stabile del vanadio [3], consiste nella fusione di  $V_2O_5$ con acido ossalico; un altro metodo, invece, coinvolge l'ossido di vanadio (III) e l'ossido di vanadio (V) secondo la formula:

$$
V_2O_5 + V_2O_3 \rightarrow 4V0_2.
$$

Una caratteristica importante per questi vetri è la capacità di trasmissione dei raggi solari alle basse temperature, per poi rifletterli alle alte temperature.

La trasmittanza è la capacità che un materiale ha nel farsi attraversare da un raggio di luce incidente; tale processo è definito come il rapporto tra l'intensità del flusso radiante trasmesso (**ϕt**) e l'intensità del flusso radiante incidente (**ϕ0**), come mostrato nell'*equazione 1*.

$$
\tau=\frac{\Phi_t}{\Phi_0}
$$

*Equazione 1 - Trasmittanza*

La riflettanza, invece, è la capacità che un materiale ha di riflettere la luce incidente ed è definita come il rapporto tra l'intensità del flusso radiante riflesso (**ϕr**) e l'intensità del flusso radiante incidente (**ϕ0**), come mostrato nell'*equazione 2*.

$$
\rho=\frac{\Phi_r}{\Phi_0}
$$

*Equazione 2 - Riflettanza*

Negli ultimi anni, l'obiettivo delle ricerche condotte in materia di isolamento termico degli edifici, è stato quello di raggiungere standard sempre più elevati dal punto di vista dell'efficienza energetica e della qualità dell'ambiente interno, come conseguenza delle ultime direttive europee.

I vetri commutabili [4] (detti anche intelligenti, adattivi, dinamici, ecc.) rappresentano una soluzione molto promettente per soddisfare questi obiettivi. Grazie alla loro possibilità di variare dinamicamente le proprietà ottiche, consentono di ottimizzare la gestione dei guadagni solari, in seguito alla continua evoluzione del clima e delle esigenze di coloro che abitano l'edificio. I vetri passivi commutabili guadagnano sempre più popolarità, tanto da poter azzardare una previsione secondo la quale nei prossimi anni essi, in particolare i vetri termocromici, saranno in grado di competere con i sistemi necessari per la riduzione del riscaldamento dovuto alla radiazione solare.

#### 2.1 Campioni di vetro termocromico

Lo sviluppo dei vetri termocromici è parte di un progetto europeo denominato EENSULATE (Development of innovative lightweight and highly insulating energy efficient components and associated enabling materials for cost-effective retrofitting and new construction of curtain wall facades), del quale l'Università Politecnica delle Marche ne è partner. I campioni di vetro termocromico sono realizzati dall'University College London (partner del

progetto EENSULATE) e poi caratterizzati dall'Università Politecnica delle Marche.

Durante il mio tirocinio sono stati analizzati i campioni dei lotti, n.2, n.3 e n.4.

I campioni dei diversi lotti presentano caratteristiche molto diverse tra loro in termini di forma, dimensione e coating depositato.

# 2.1.1 Lotto 2

Il lotto 2, presenta campioni di forma quadrata, con uno spessore pari a 3 mm ed un singolo strato di biossido di vanadio sulla superficie.

| $V{\bf 0}_2$ | $V{\bf 0}_2$ |
|--------------|--------------|

*Figura 8 – Tabella n. 1, campioni vetri termocromici, lotto 2*

# 2.1.2 Lotto 3

Il lotto 3, presenta campioni di forma a quarto di luna, con spessore di 0,5 mm ed un doppio rivestimento sulla superficie. Sul vetro è depositato il biossido di vanadio ed al fine di proteggere il coating dal deterioramento, viene depositato uno strato di biossido di silicio.

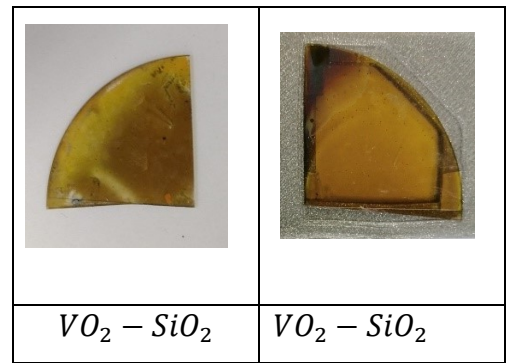

*Figura 9 – Tabella n. 2, campioni vetri termocromici, lotto 3*

# 2.1.3 Lotto 4

In questo lotto sono presenti due diversi campioni:

- 1 Due campioni "microscope slide glass" di forma rettangolare con dimensioni 76x26x1 mm; i campioni sono denominati ML-3 ed ML-4. Il primo campione presenta un doppio rivestimento di biossido di titanio e biossido di vanadio, mentre il secondo è costituito da un triplo strato ovvero; un doppio strato di biossido di titanio e tra questi due strati è presente il rivestimento di biossido di vanadio.

- 2 Due campioni al "quarzo" di forma circolare con un diametro di 25 mm, stesso tipo di coating, ma con spessori diversi dei provini. I due campioni sono il V96-4 e il V96-2, i quali presentano entrambi un doppio rivestimento: biossido di vanadio sulla superficie ed uno strato di biossido di titanio. Il primo presenta uno spessore del vetro di 2 mm ed il secondo ha, invece, uno spessore di 1 mm.

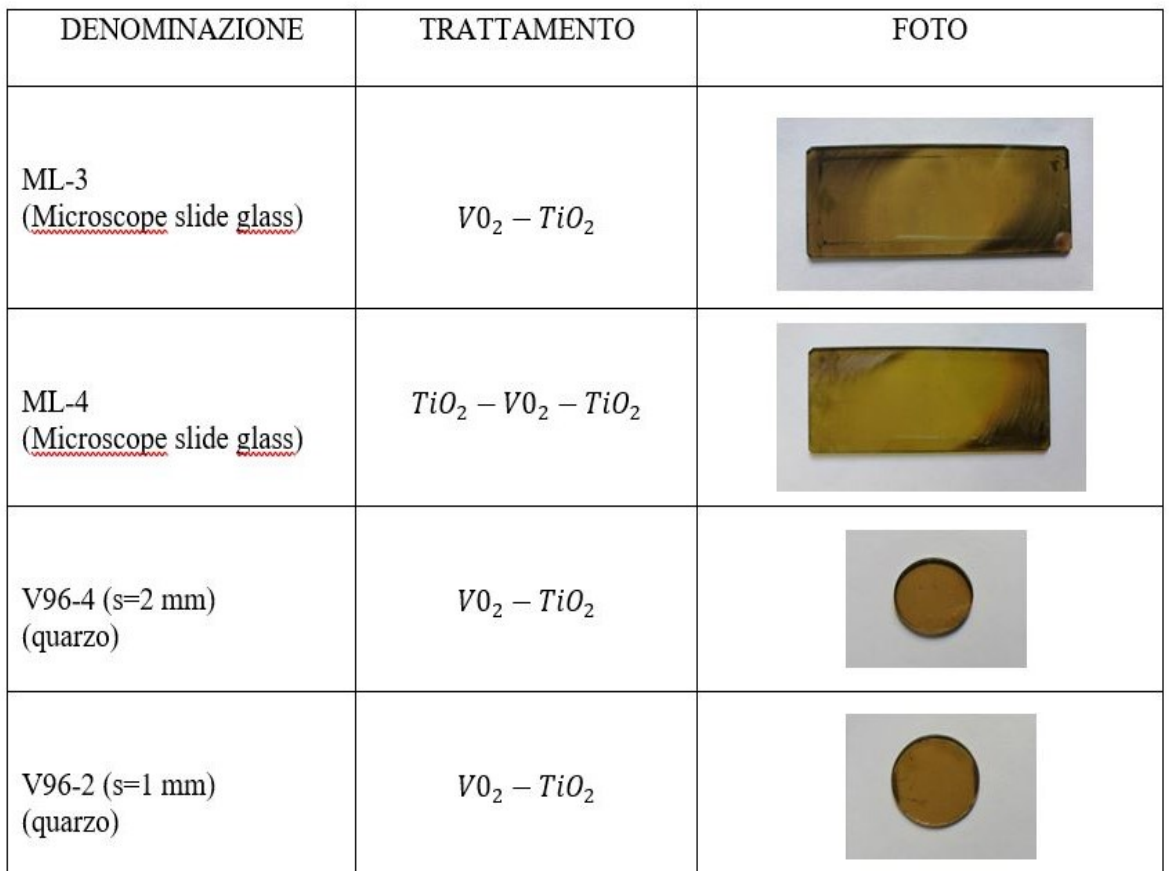

*Figura 10 – Tabella n. 3, campioni vetri termocromici, lotto 4*

# 2.2 Risultati preliminari sui campioni del lotto 2 e 3

Studiando i diversi campioni si è notato come sia necessario migliorare le caratteristiche di tali vetri. Partendo dal lotto 2, infatti, si è evidenziato come ponendo i campioni all'invecchiamento naturale o in camera climatica, il solo rivestimento di biossido di vanadio non resista al degrado, quindi col tempo il coating tende a perdere le sue caratteristiche principali. Infatti si può notare come il valore di trasmissione alla temperatura massima passa dal 20% a circa il 40 %. Le differenze sono osservabili anche ad occhio nudo come si può notare nella *figura 11.*

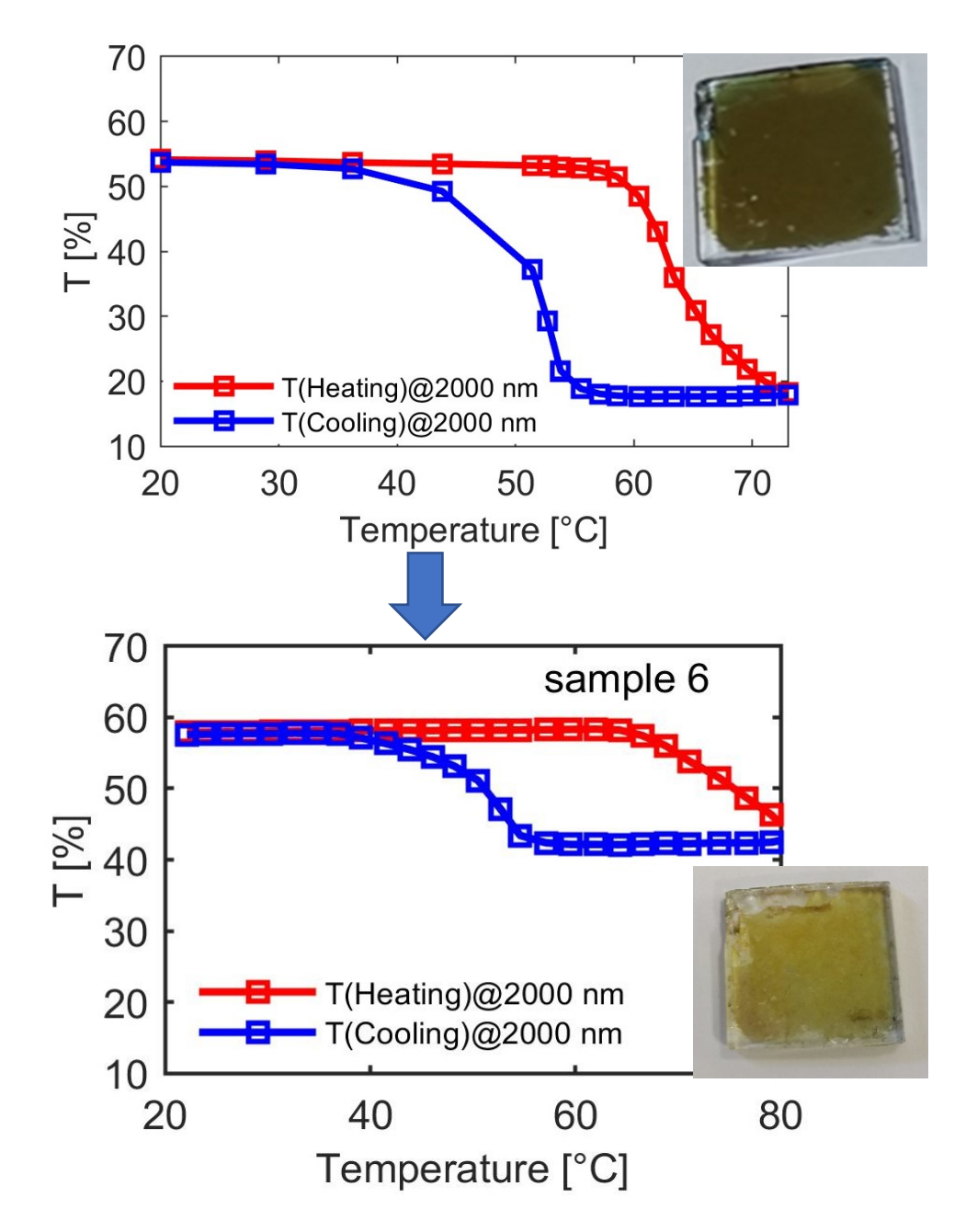

*Figura 11 – Confronto grafico d'isteresi dopo invecchiamento naturale lotto 2*

I campioni del lotto 3, invece, sono stati equipaggiati con uno strato di silicio a protezione del  $VO<sub>2</sub>$  ma, osservando il campione dopo essere stato esposto alle intemperie esterne, si è notato un degrado dello strato di  $VO<sub>2</sub>$  nei pressi del punto di ancoraggio del vetro. Tale dinamica ha evidenziato il problema secondo il quale il silicio sia suscettibile all'umidità che si crea nelle fessure, dove esso rimane accumulato. Nei punti dove il campione non è stato in contatto con alcun supporto non sono presenti variazioni di proprietà come si può notare dalla *figura 12.*

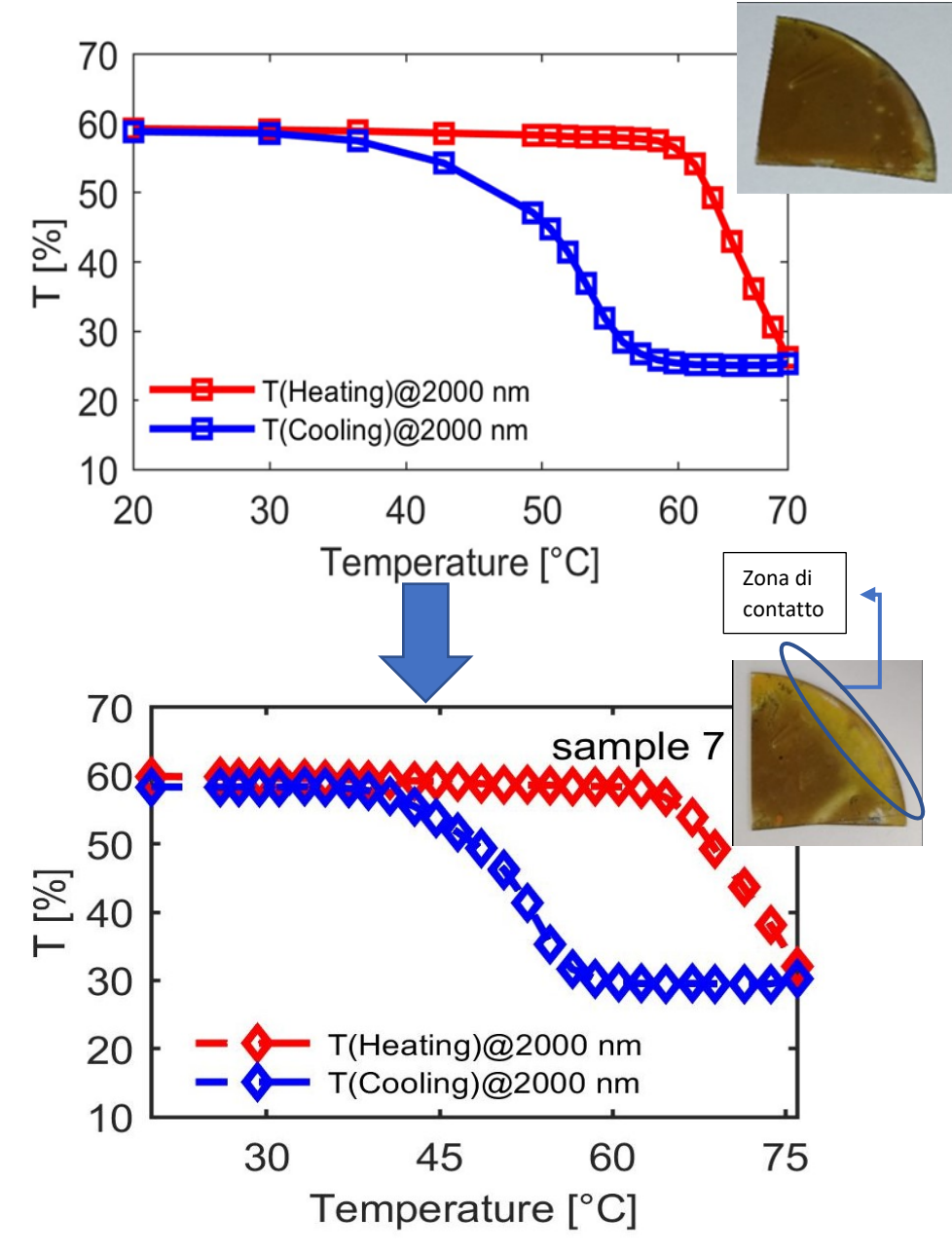

*Figura 12 – Confronto grafico d'isteresi dopo invecchiamento naturale lotto 3*

Inoltre, la temperatura di switch del biossido di vanadio risulta alquanto elevata, con un valore che supera i 60 °C. Per cercare di eliminare tali problemi, sono stati introdotti i campioni del lotto 4.

Di seguito si analizzerà le loro caratteristiche.

# 3. Procedura di prova

I campioni del lotto 4, i quali presentano una nuova protezione del V02 composta da biossido di titanio, sono stati caratterizzati con delle prove di trasmissione e di riflessione, in modo da studiare il comportamento del biossido di vanadio dalle basse alle alte temperature, in particolare portando il vetro da 20 °C a 98 °C e viceversa con scatti di 3 gradi.

Dallo studio dei campioni ci si aspetta che il  $V0<sub>2</sub>$  alle basse temperature abbia un elevato valore di trasmissione. Con l'aumentare della temperatura, invece, soprattutto dopo lo switch a 68°C, la previsione è quella di una diminuzione dei valori di trasmissione. Inoltre, questo nuovo rivestimento è stato realizzato per abbassare la temperatura di switch e per proteggere il biossido di vanadio dal deterioramento.

Il secondo obbiettivo prefissato è stato quello di effettuare una taratura statica dell'holder riscaldante, creando inizialmente una retta di taratura con prove reali, per poi arrivare alla creazione di un modello di elementi finiti in modo da semplificare il processo di taratura.

## 3.1 Setup di misura per la trasmissione

Per la caratterizzazione dei vetri termocromici sono state effettuate in un primo momento delle misurazioni di trasmittanza a diverse temperature. Al fine di studiare il loro comportamento è stato utilizzato uno spettrofotometro Jasco V670 per effettuare prove di trasmissione e riflessione sul vetro alle diverse temperature. Le prove sono state effettuate a diverse lunghezze d'onda comprese tra i 300 nm e i 2500 nm con intervalli di 2 nm. È stato principalmente osservato cosa accade nello spettro del visibile ed in quello del solare. La macchina, inoltre, utilizza una velocità di scansione di 400nm/min e per poter acquisire i dati dalla macchina viene utilizzo il programma "Spectra Menager", fornito dalla casa costruttrice.

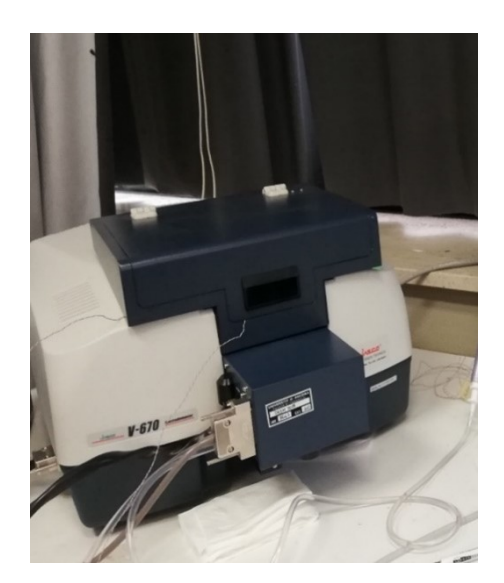

*Figura 13 – Spettrofotometro Jasco v670 per la trasmissione*

Per procedere con le misure sui campioni è necessario prima settare lo spettrofotometro. Si inizia accendendo la macchina 15/20 minuti prima di iniziare le prove, per darle modo di scaldarsi, dopo è necessario avviare la pompa del sistema di raffreddamento prima di poter accendere il sistema di controllo della cella di Peltier, in modo che quest'ultima non si bruci.

Dopo avere concluso il processo iniziale, è possibile avviare il programma Spectra Menager e selezionare l'opzione Spectra Mesurement. Prima di procedere con la prova bisogna, però, eseguire la taratura dello spettrofotometro, la quale consiste nell'effettuare la BASELINE e la DARKLINE, passaggi necessari al fine di ottenere il range di trasmissione\ riflessione della macchina.

Per effettuare le prove viene utilizzata una pastiglia di Spectralon, la quale è costituita da una piccola lastra di solfato di bario (BaSO4) che ha la proprietà di riflettere la quasi totalità della luce che la colpisce. Durante la taratura, inoltre, il campione da analizzare non deve essere montato.

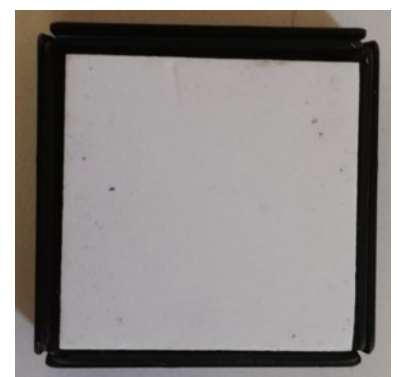

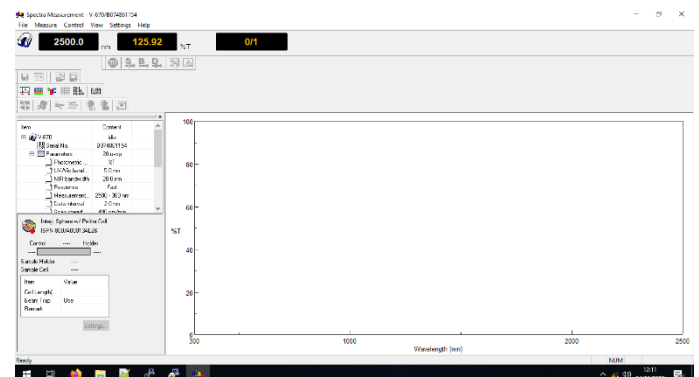

*Figura 14 – Pastiglia spectralon Figura 15 – Spectra Mesurement*

Nel caso della trasmissione per la Baseline è necessario inserire una pastiglia di Spectralon davanti la finestra presente sul retro della sfera integratrice, mentre per la Darkline bisogna lasciare l'apertura libera.

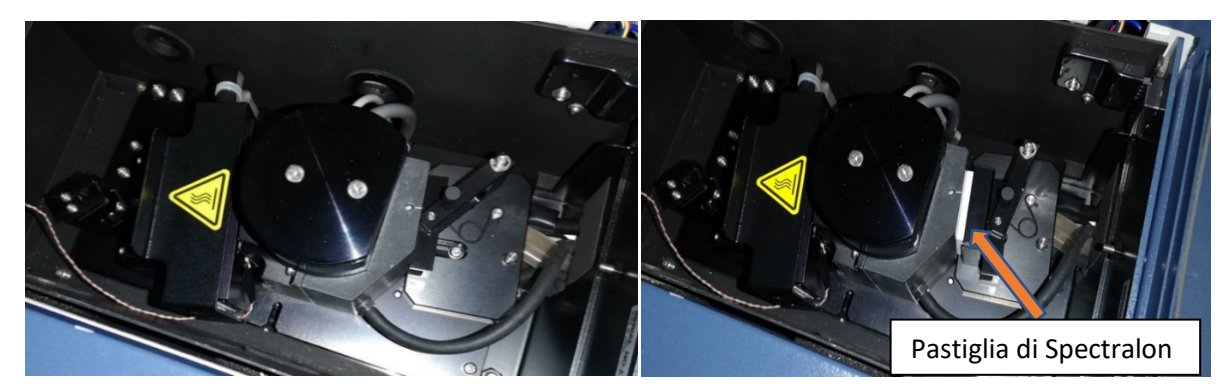

*Figura 16 – Baseline trasmissione Figura 17 – Darkline trasmissione*

Una parte di rilevante importanza viene ricoperta dal funzionamento interno della macchina, il quale richiede un'apposita descrizione. Inizialmente troviamo le sorgenti luminose, una per ciascuna zona dello spettro.

Per la regione della luce visibile si utilizzano lampade a tungsteno-alogena, mentre per la regione UV si usano lampade a deuterio. Queste sono costituite da un'ampolla di quarzo contenente il gas rarefatto, nella quale viene attivata una scarica tra due elettrodi. Successivamente troviamo filtri e lenti posizionati in modo da poter focalizzare ed indirizzare il raggio proveniente dalle lampade sorgenti.

Avvenuta la focalizzazione, il fascio attraversa un monocromatore che disperde la luce e ne isola una particolare lunghezza d'onda, affinché questa possa essere vista o misurata da un detector. Un monocromatore può, però, essere utilizzato anche per variare le lunghezze d'onda di eccitazione di una sorgente ad ampio spettro, qualora sia d'interesse utilizzarne solo una ben precisa selezione.

Dopo aver attraversato il monocromatore, il fascio viene ulteriormente ristretto e indirizzato in modo che una parte venga utilizzata come fascio di riferimento, mentre l'altra sia indirizzata verso il campione. Dopo aver attraversato il vetro, il fascio è raccolto nella sfera integratrice.

La sfera integratrice, di diametro 150 mm, è uno strumento che diffonde la luce in ingresso in modo che sia distribuita uniformemente su tutta la sua superficie interna. Tale diffusione avviene attraverso due meccanismi: la sfera è rivestita di una superficie di riflessione composta di Spectralon ed il contenitore ha geometria sferica.

Una superficie di riflessione composta di Spectralon è idealmente in grado di riflettere completamente l'energia del fascio ed indirizzarlo verso i sensori che raccolgono le informazioni. Il fascio di riferimento è necessario per in calcolo del valore di trasmittanza. Per la trasmittanza è stata utilizzata una configurazione della macchina che prevedeva sin dall'origine un sistema di riscaldamento del vetro tramite l'utilizzo di una piastra riscaldante. L'interno dello spettrofotometro si presenta come riportato nella *figura 18*

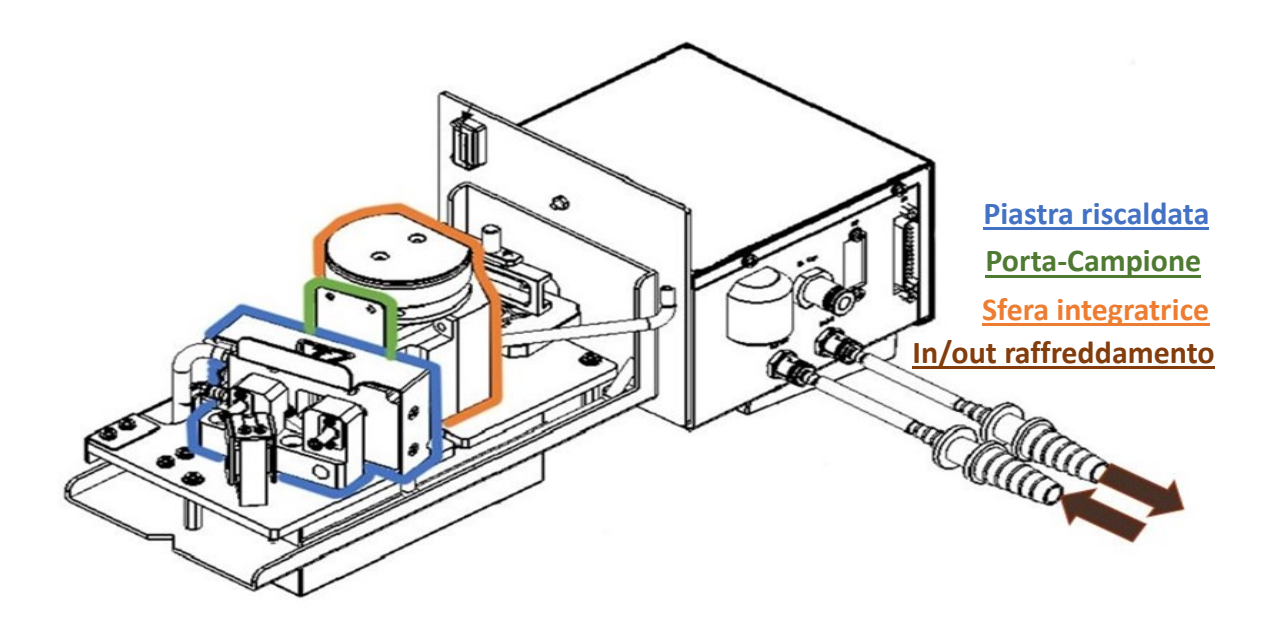

*Figura 18 – Interno spettrofotometro con configurazione per trasmissione*

Nella *figura 18* si osservano rispettivamente diverse componenti. In blu è riportata la piastra riscaldante utilizzata per portare il campione alla temperatura desiderata tramite una cella di Peltier. Essa presenta una molla che permette di mantenere in posizione il porta campione e generare la giusta pressione di contatto in modo da avere il valore ottimale di scambio termico.

La parte in verde rappresenta il porta campione, il quale è stato realizzato in diverse varianti in base alla forma ed allo spessore del vetro. Per la loro realizzazione sono stati creati dei modelli 3D utilizzando il programma Solid Edge. Come ultimo passaggio, sono stati stampati attraverso l'impiego di una stampante 3D.

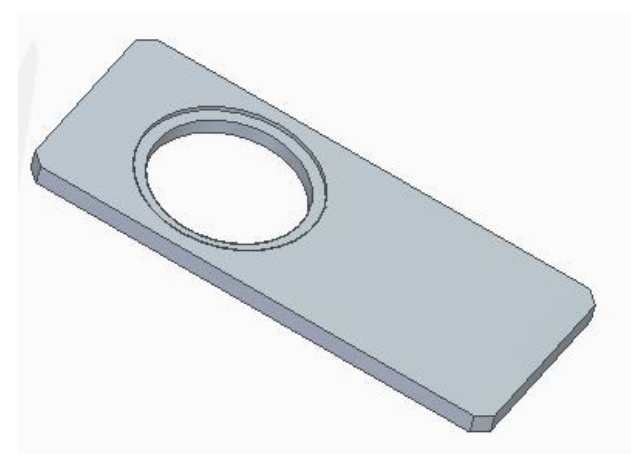

*Figura 19 – Porta campione Figura 20 – Sistema di* 

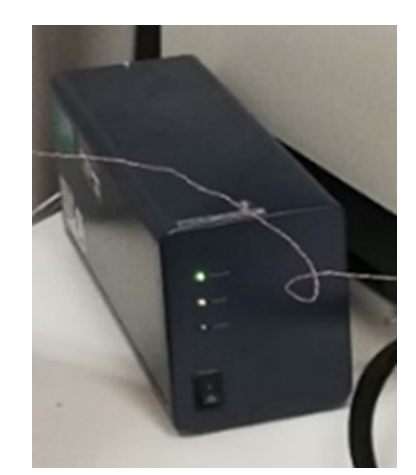

*Figura 20 – Sistema di controllo* 

*controllo della cella di Peltier*

In arancione, invece, è riportata la sfera integratrice, la quale raccoglie i raggi che attraversano il campione e li indirizza verso i sensori; infine troviamo l'entrata e l'uscita per il liquido di raffreddamento della piastra riscaldante.

# 3.2 Misure di trasmittanza sui vetri termocromici

Prima di procedere con le prove, bisogna impostare la temperatura di preriscaldamento, attendere 30 sec e dopo aver atteso il tempo debito, è necessario impostare i parametri di prova.

Diversi sono i parametri necessari, partendo dalla velocità di scansione, passando per l'intervallo di lunghezze d'onda tra cui la macchina lavora ed arrivare al passo che intercorre fra le lunghezze d'onda prese come riferimento.

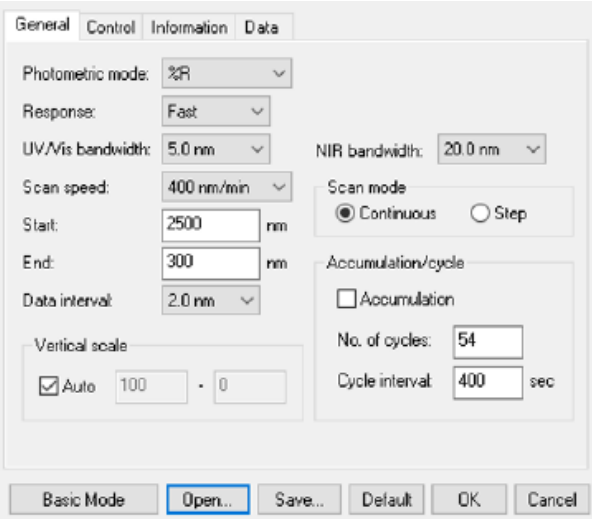

*Figura 21 – Parametri di misura*

Impostati i parametri iniziali, è possibile procedere con la prova inserendo manualmente la prima temperatura corrispondente a 20 °C. Dopo circa 7 minuti il processo giunge al termine ed il risultato viene mandato su Spectra Analysis in modo da poter salvare i dati nel formato ".txt".

Salvati i risultati, bisogna impostare una nuova temperatura, ma prima di riavviare il processo è necessario aspettare 30 sec, il tempo è stato stabilito dopo aver effettuato diverse prove, in modo da dare tempo alla piastra riscaldante di stabilizzarsi a quella data temperatura. Le prove sono state eseguite effettuando 27 misurazioni, partendo da 20 °C fino ad arrivare a 98 °C, con incrementi di temperatura di 3 °C. Inoltre sono state effettuate altre 27 misurazioni partendo dal valore di 98 °C fino ad arrivare a quello di 20°C con la stessa procedura.

## 3.3 Setup di misura per la riflessione

Per le prove in riflessione, è stato usato il medesimo procedimento descritto per la trasmissione.

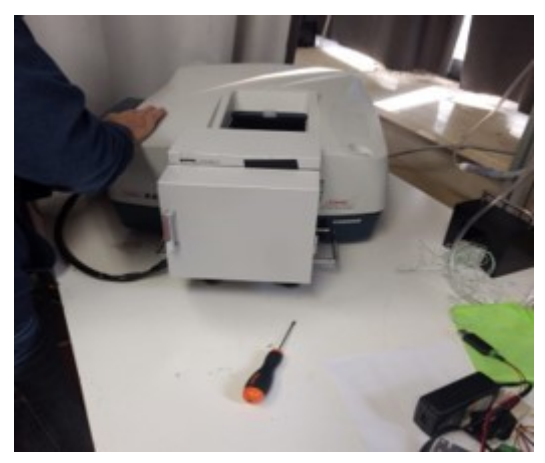

*Figura 22 – Spettrofotometro Jasco v670 per la riflessione*

Nel caso specifico della riflessione, per effettuare la Baseline è necessario inserire la pastiglia di Spectralon al posto del campione, in modo da riflettere tutto il fascio che investe la pastiglia. Per la Darkline, invece, si lascia aperta la finestra nella quale passa il fascio, in quanto lasciandola aperta, la luce viene assorbita dal fondo nero del coperchio della macchina e di conseguenza non viene riflesso nulla.

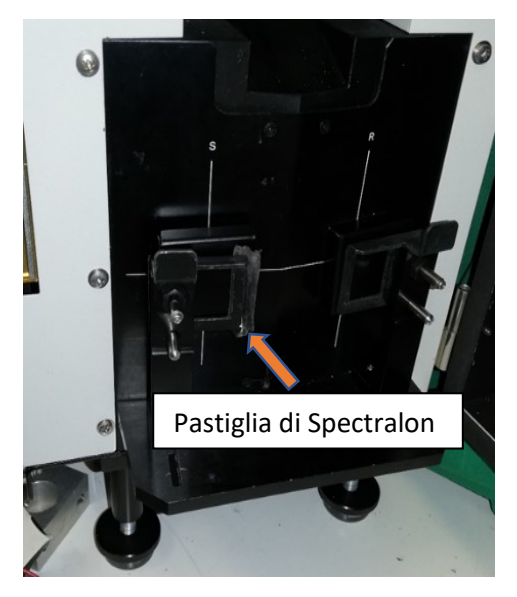

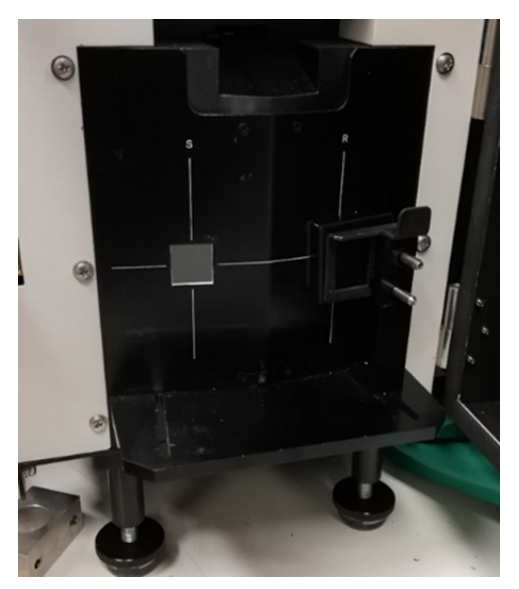

*Figura 23 – Baseline riflessione Figura 24 – Darkline riflessione*

Nella riflessione, lo spettrofotometro Jasco V670 presenta una configurazione diversa rispetto a quella delle prove in trasmissione. La sfera integratrice è interposta tra l'uscita del fascio ed il campione, in quanto ha il compito di effettuare le prove in riflessione.

La macchina per la riflessione non presenta l'holder riscaldante, ma in laboratorio è stato realizzato un sistema di riscaldamento con relativo raffreddamento.

Il blocco riscaldante funge anche da porta campione, le parti che lo compongono sono:

- 1. il supporto che permette di mettere il blocco in posizione in modo da centrare la finestra del vetro con quella dell' holder riscaldante;
- 2. la piastra posteriore che mantiene in pressione tutto il corpo, così da ottimizzare il contatto termico;
- 3. il raffreddatore che permette di dissipare il calore generato dalla cella di Peltier;
- 4. la cella di Peltier che scalda un lamierino di alluminio, che poi trasmette il calore al campione;
- 5. la lamiera di alluminio da un lato è in contatto con la cella di Peltier e dall'altro con il campione. Dalla parte del provino la lamiera è stata sottoposta ad una verniciatura nera perché deve riflettere la luce che investe il provino;
- 6. una piastra sagomata dopo il provino per poterlo contenere. Su questa piastra è ricavata una finestra per il passaggio del fascio, questa corrisponde alla fessura presente sulla sfera integratrice.

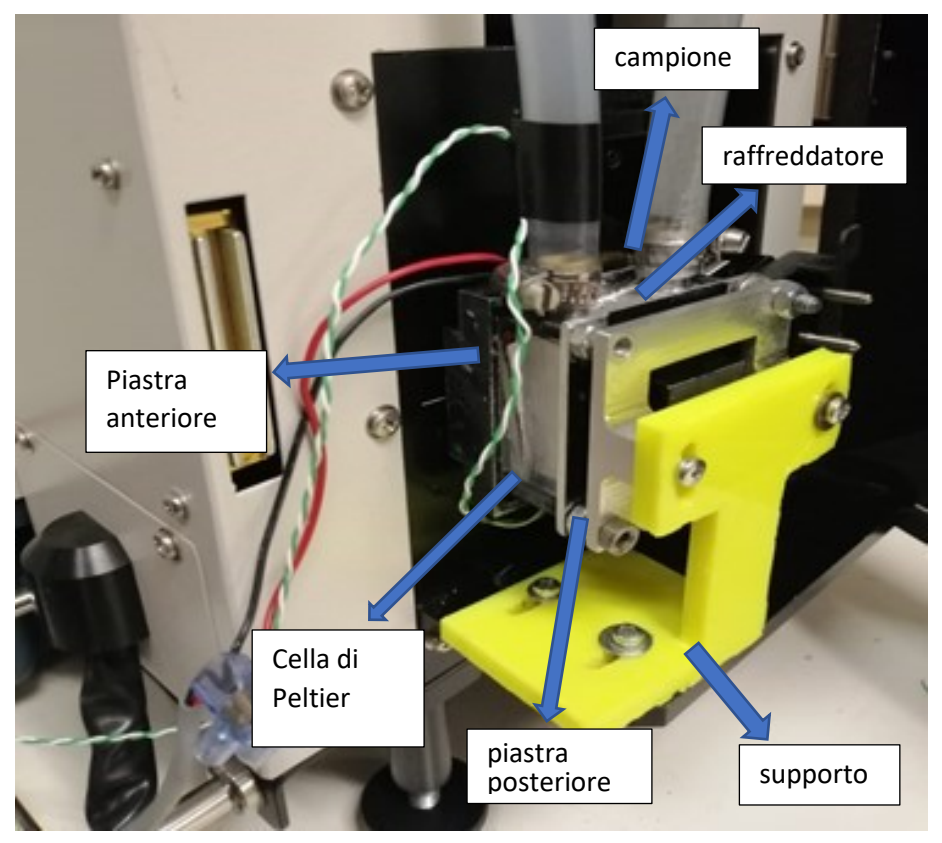

*Figura 25 – Gruppo riscaldante*

Nell'effettuare prove sui campioni del lotto 4 è stato riscontrato un problema. La piastra anteriore su cui è stato ricavato l'incavo per il provino è risultato, infatti, troppo largo per i campioni di questo lotto, in quanto il sistema di montaggio è stato progettato per i campioni del lotto 2 che presentano spessori maggiori. Per ovviare al problema sono stati realizzati dei porta campioni tramite la stampa 3D, i quali hanno permesso di fare da spessore al vetro tale da poterlo mantenere in posizione.

Inoltre, per ottimizzare lo scambio termico è stata posta della pasta termica su entrambe le facce della cella di Peltier.

La cella di Peltier è controllata tramite un sistema di regolazione, denominato TLK33 il quale, attraverso un apposito programma realizzato in Lab-view, regola gli intervalli di tempo qualvolta sia necessario cambiare la temperatura. Tale sistema, inoltre, permette di impostare il range di temperatura alla cella di Peltier.

In esso è presente una termocoppia situata nella sede in cui si trova il campione, la quale permette al TLK33 di capire la temperatura raggiunta dal vetro termocromico.

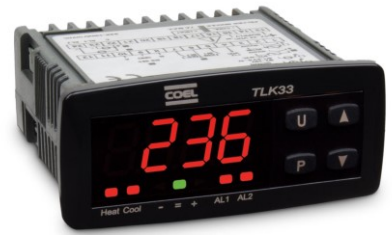

*Figura 26 – TLK33*

# 3.4 Ottimizzazione sistema di controllo per riflessione

Il sistema di riscaldamento creato per fronteggiare la mancanza della componente originale, inizialmente svolgeva il suo lavoro nel migliore dei modi, però, il montaggio della cella di Peltier, con il relativo sistema di controllo, risulta macchinoso. Tutto l'impianto, infatti, necessita di migliorie al fine di rendere più pratico l'utilizzo del sistema.

Per la risoluzione del suddetto problema, è stato realizzato uno schema relativo all'impianto elettrico, tale da semplificare il lavoro di ricollegamento dei fili effettuato dopo il ripristino.

Nella *figura 27* viene riportato lo schema elettrico.

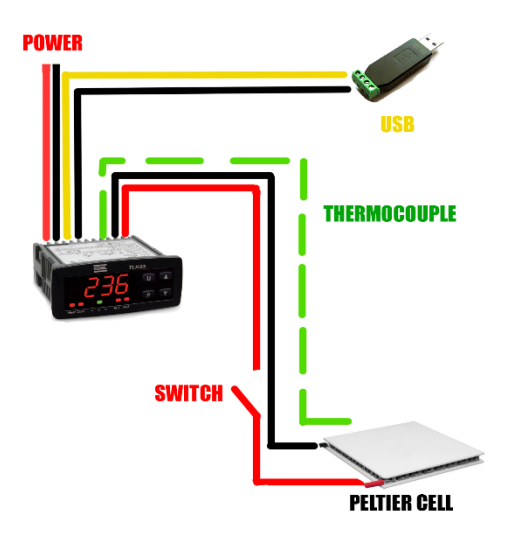

*Figura 27 – Circuito elettrico*

Nella riorganizzazione del sistema è stata utilizzata una scatola da elettricista, dalla quale è stato ricavato un foro per inserire il TLK33.

Sulla scatola è stato anche installato l'interruttore, inoltre sono stati realizzati dei fori utili per la fuori uscita dei fili di collegamento e l'alimentazione.

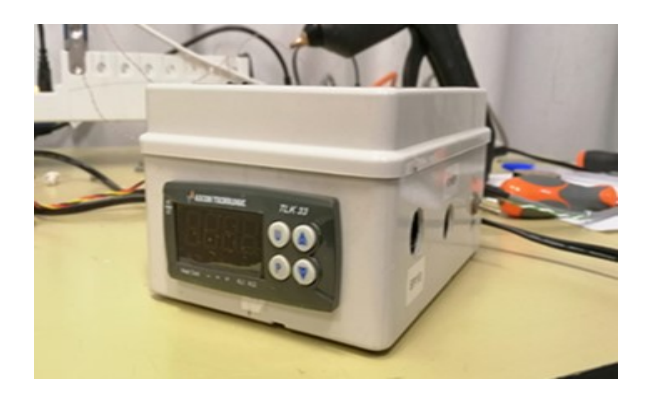

*Figura 28 – Ottimizzazione del sistema di controllo*

# 3.5 Misure di riflettanza sui vetri termocromici

Realizzata la calibrazione, si può procedere con le prove. Vengono impostati i giusti parametri come per la trasmissione, ma nel caso della riflessione non è necessario impostare sistematicamente la temperatura, perché è stato sviluppato un programma su Lab-view che permette la regolazione della temperatura in modo automatico, andando a regolare il TLK33. I risultati vengono elaborati su Spectra Analysis in modo da poterli salvare in formato ".txt" e poterli successivamente elaborare su Matlab.

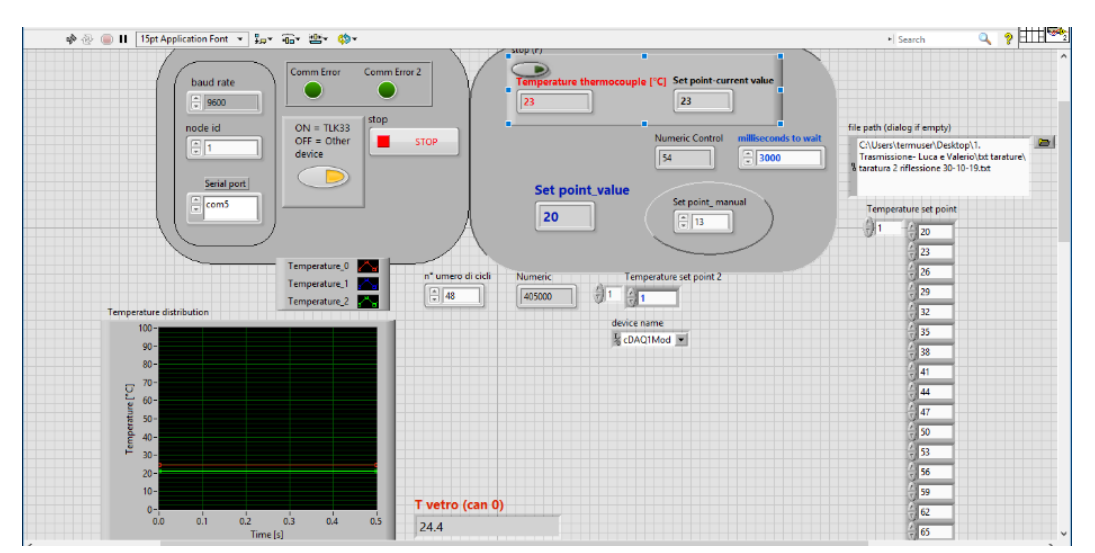

*Figura 29 – Programma Labview* 

# 4. Caratterizzazione di vetri termocromici in trasmissione

Tramite le prove effettuate sui campioni descritti nel paragrafo 2.1.3 è stato studiato il comportamento del  $V0<sub>2</sub>$  al variare della temperatura ed in base al tipo di rivestimento presente sul vetro.

Tramite i dati raccolti è stato realizzato il grafico in *figura 30* da cui osserviamo che in tutti i campioni è presente una certa isteresi tra le rilevazioni effettuate in fase di salita della temperatura ed in fase di discesa.

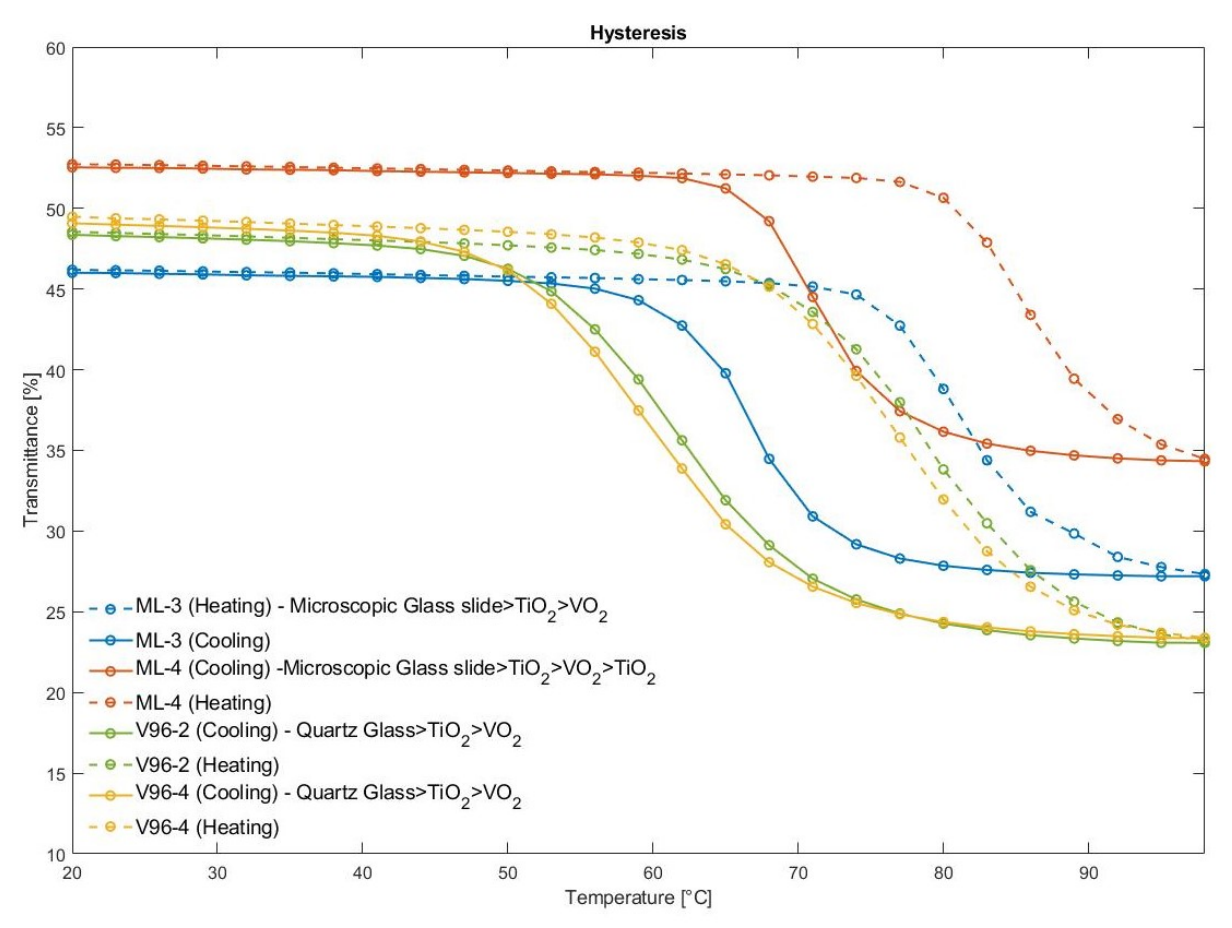

*Figura 30 – Isteresi dei campioni dell'otto 4, con temperature impostate* 

Dall'analisi delle misurazioni, abbiamo riscontrato come le temperature di set-point del sistema riscaldante avessero delle discrepanze con il comportamento aspettato dal termocromico, (temperatura di switching 68 °C). In effetti il sistema di controllo dello spettrofotometro non tiene conto delle perdite di calore all'interno della macchina, della dissipazione di calore per conduzione tra le superfici di contatto del campione e quella della piastra riscaldante, della presenza di una finestra di passaggio del fascio laser. Per ridurre l'errore nella stima di temperatura è stata messa a punto una procedura di taratura.

#### 4.1 Isteresi

L'istereresi è un fenomeno che avviene quando la variazione di una grandezza rispetto ad un'altra non è perfettamente reversibile.

Nel caso dei vetri termocromici si parla di un'isteresi termica, in quanto i valori di trasmissione e riflessione misurati rispetto al set di temperatura presentano una non totale reversibilità. Andando a confrontare le misure del set di temperature di riscaldamento e del set di temperature di raffreddamento possiamo notare una differenza tra i valori di trasmittanza e quelli di riflettanza soprattutto dopo la temperatura di switch.

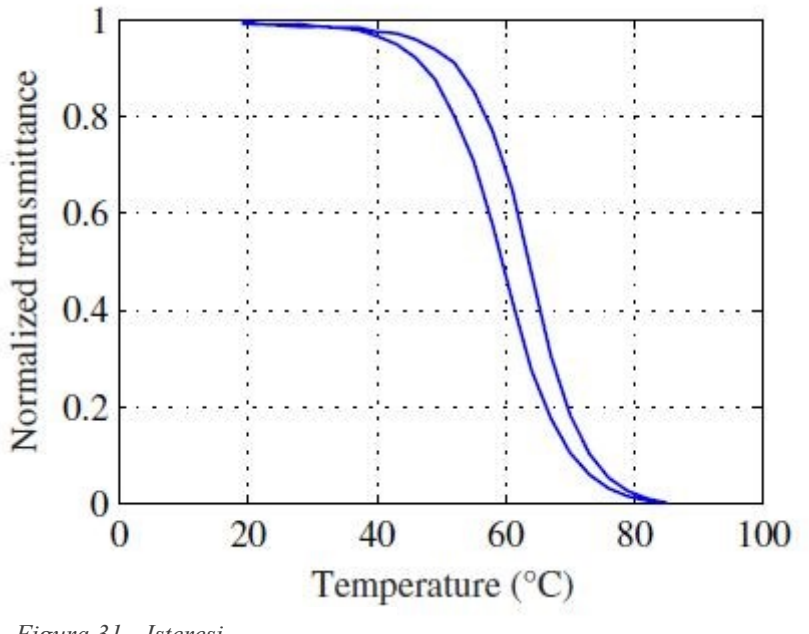

 *Figura 31 - Isteresi*

Il biossido di vanadio ( $V_2$ ) mostra un effetto termico con una transizione di tipo metalloisolante [5] intorno ai 68 °C. Prima di tale soglia, invece, il materiale si comporta come un semiconduttore; esso ha, infatti, un'alta resistività elettrica ed è relativamente trasparente alla luce infrarossa. Al di sopra della soglia il materiale si comporta come un metallo, esso ha, infatti, una bassa resistività elettrica e diventa un buon riflettore della luce infrarossa. Questo alto grado di sensibilità alla variazione di temperatura rende il V0<sub>2</sub> estremamente utile, tale da essere stato utilizzato come base per nuovi progetti di attuatori, modulatori di luce ed interruttori termici. Nella *figura 31* [4] viene mostrata l'isteresi presente nelle prove di trasmittanza del sottile film di  $V0<sub>2</sub>$ , presente su di un vetro, in funzione della temperatura. L'isteresi rende preciso il controllo della problematica della transizione di tipo metalloisolante. Di conseguenza, la maggior parte degli errori dovuti all'applicazione del V0 $_2$ evitano di operare nella regione di transizione. Alcuni approcci basati su modelli sono stati proposti per sopprimere il comportamento d'isteresi. Nel momento di miglioramento dell'isteresi, aumenta anche la capacità dei progettisti di prevedere il comportamento del  $V_2$ , creando delle simulazioni prossime alla realtà e compensando la non linearità che si presenta. La transizione è un processo reversibile ma con la presenza di isteresi, la quale è funzione dello spessore del film depositato sul vetro [6]. L'aumento dello spessore dei film di biossido di vanadio porta ad un aumento dell'ampiezza dell'isteresi, *figura 32 – a);b)* [6], le immagini sono tratte da "Asymmetric hysteresis in vanadium dioxide thin films".

Le proprietà di transizione misurate nel  $V0<sub>2</sub>$  variano ampiamente e possono dipendere dalla dimensione dei cristalli (nanoparticelle, film sottile, massa, ecc.), ricottura, drogaggio, deformazione ed altri fattori.

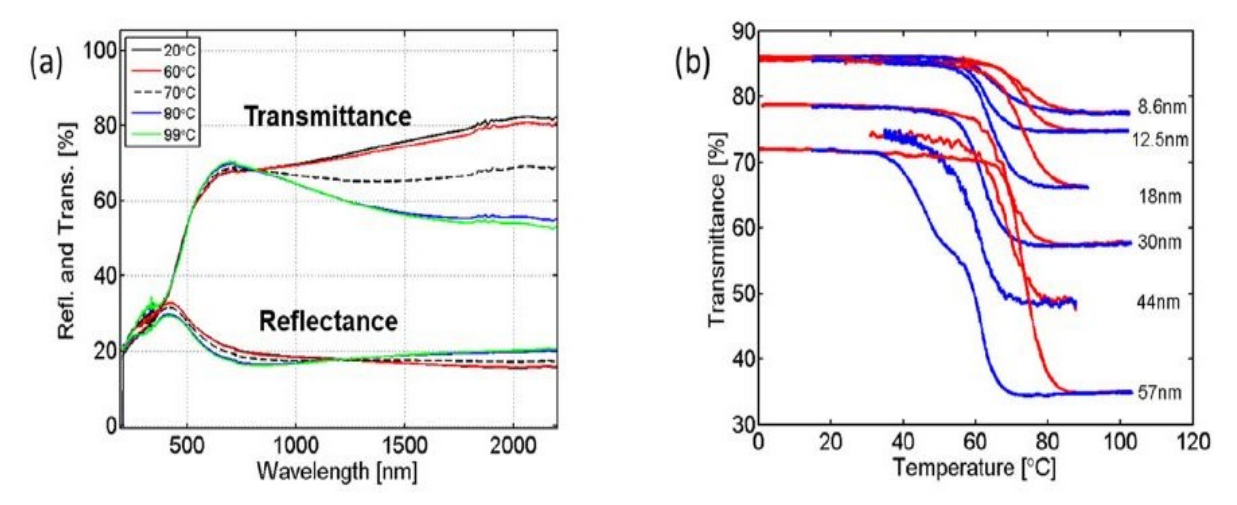

*Figura 32-a) Grafico trasmissione/riflessione – lunghezza d'onda; b) Trasmissione al variare dello spessore*

#### 4.2 Taratura statica dell'holder riscaldante

In seguito alle prove effettuate in laboratorio sui diversi tipi di campione, come già anticipato nel capitolo 4, la temperatura reale raggiunta dal vetro nello spettrofotometro è diversa da quella impostata su Spectra Menager.

Questo delta di temperatura conduce ad errori di valutazione delle proprietà del vetro e per ovviare al problema si è scelto di effettuare delle prove di taratura.

Per la taratura del sistema riscaldante è stato utilizzato un vetro trasparente dalle medesime

dimensioni dei campioni analizzati. Il vetro ha le seguenti dimensioni (76x26x1 mm). Sul vetro nella parte in corrispondenza della finestra di passaggio del raggio di misura dello spettrofotometro è stata fissata una termocoppia tramite un collante termicamente conduttivo. La prova viene effettuata portando la piastra riscaldante da 20 a 98 °C con scatti

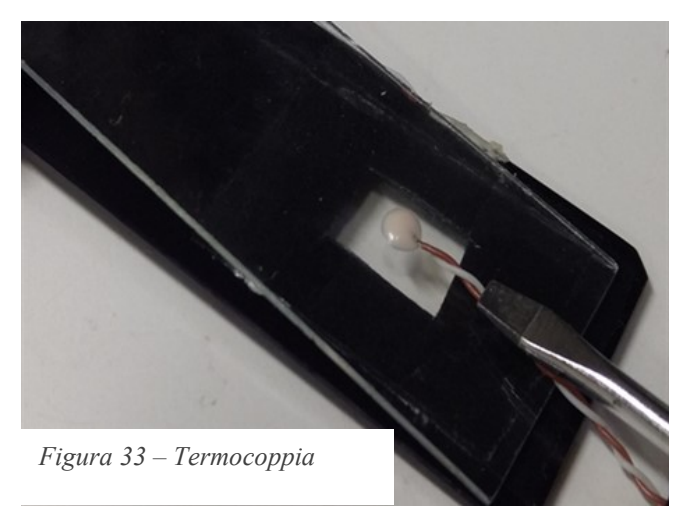

di 3 °C e viceversa; le temperature vengono impostate dal programma Jasco.

La prova è stata ripetuta 3 volte per un totale di 164 rilevazioni. La correlazione tra il valore di temperatura impostato in input e il valore letto della termocoppia in output ha permesso di ricavare la retta di interpolazione ai minimi quadrati e cosi grazie alla relazione ingressouscita è stata ottenuta la retta di taratura di equazione  $y = 0.6724x + 8.2906$ .

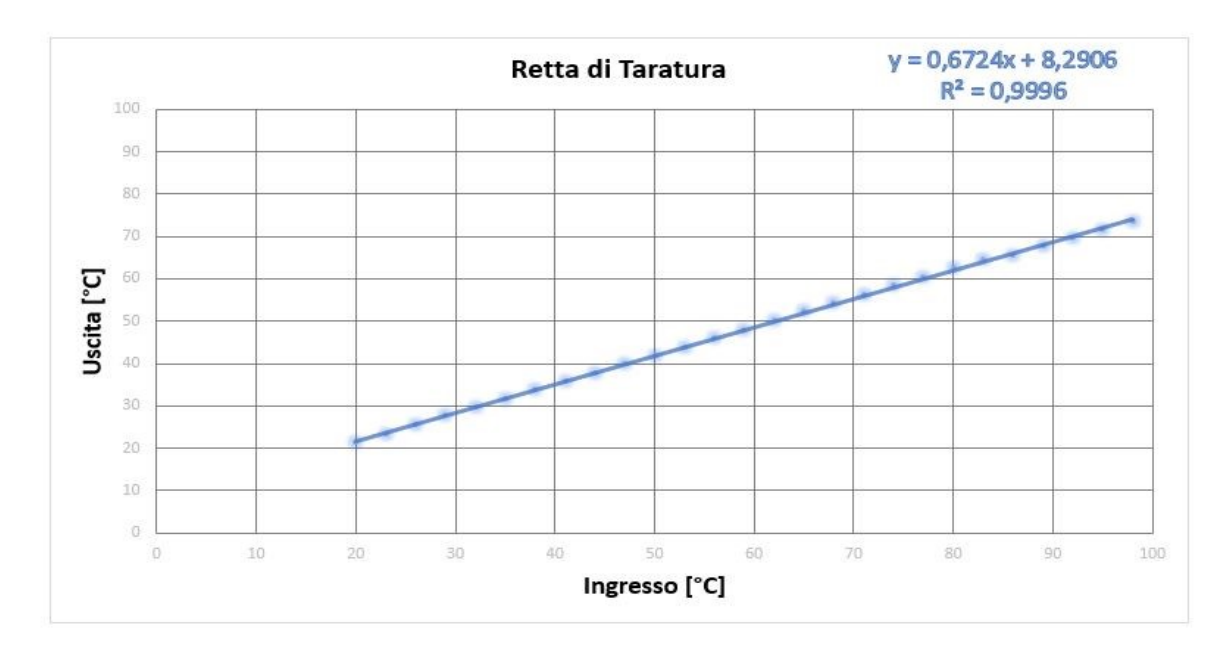

|     | Retta di Taratura | $v = ax + b$ |
|-----|-------------------|--------------|
| a   | Pendenza          | 0,672355     |
| b   | Intercetta        | 8,290579     |
| R   | Correlazione      | 0.999783     |
| Rハウ |                   | 0.999567     |

*Figura 34 – Retta interpolata di taratura* 

Il medesimo procedimento viene effettuato anche per le prove di riflessione, con una differente posizione della termocoppia sul vetro come unica discordanza.

Questa taratura vale solo per il caso specifico dei campioni con uguale spessore e dimensioni, ma per poter generalizzare ed applicare una correzione indipendentemente dal campione in ispezione è necessario sviluppare un modello numerico.

# 5. Simulazione holder riscaldante

Attraverso le prove di trasmissione è stato possibile notare un valore non veritiero delle temperature raggiunte dal vetro. La causa di tali valori "falsati" è dovuta a perdite di calore a causa del contatto tra piastra riscaldante e vetro, oltre che alla dispersione termica nell'aria. Infatti la temperatura impostata sul programma Spectra Menager risulta diversa da quella realmente raggiunta e per rimediare a tale problematica è stata creata una retta di taratura come visto in precedenza nel paragrafo 4.2.

Non è sempre possibile e non è conveniente in termini di tempo effettuare una procedura di taratura sperimentale. Inoltre, non si ha sempre a disposizione un vetro trasparente della stessa forma e spessore dei campioni da analizzare e non è possibile attaccare una termocoppia sulla superficie del campione di misura perché si può alterare la misura o rovinare la superficie stessa. Di conseguenza si è ricorso all'utilizzo di un programma agli elementi finiti per modellare l'holder riscaldante e la trasmissione di calore sul campione. Il modello ci aiuta a determinare la temperatura effettiva al centro del provino, indipendentemente dalla sua forma o spessore, senza dover fare nuovamente la retta di calibrazione.

# 5.1 Metodo degli elementi finiti

Per realizzare la simulazione di taratura statica dell'holder riscaldante è necessario realizzare un modello di elementi finiti [7]. Per capire di cosa stiamo parlando è bene andare a spiegare il metodo degli elementi finiti.

Il metodo degli elementi finiti (FEM) si basa su 3 passaggi principali:

- 1. dividere l'intero dominio in parti più piccole;
- 2. descrivere le relazioni tra le variabili su ciascun elemento;
- 3. assemblare gli elementi per ottenere le relazioni tra le variabili su tutto il dominio.

La caratteristica principale è la discretizzazione del dominio continuo di partenza in un dominio discreto (*mesh*) mediante l'uso di elementi di semplice forma (generalmente triangoli e quadrilateri per domini 2D, esaedri e tetraedri per domini 3D). Questi elementi sono collegati tra loro da punti detti *Figura 35 – propagazione calore*

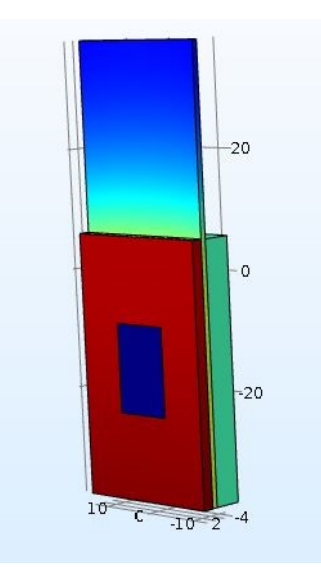

nodi (vertici degli elementi oppure punti interni) che possiedono uno o più gradi di libertà. Per la risoluzione delle simulazioni agli elementi finiti è necessario, a causa della elevata complessità di calcolo, affidarsi alla potenza di calcolo di PC adatti al compito, ed in particolare di software per la risoluzione dei sistemi di equazioni parziali differenziali, riducendole ad un sistema di equazioni algebriche.

# 5.2 Software

I software hanno il compito di facilitare la compilazione e la realizzazione dei modelli attraverso l'utilizzo di interfacce grafiche che permettono la configurazione del sistema, la preparazione delle prove e la loro successiva visualizzazione. La componente principale di un software è il solver, che usa un tipo di formulazione ed un metodo d'integrazione ben definito. Il solver può compilare un file d'input scritto in un formato particolare, tipico del software in uso. Oltre al solver sono presenti anche dei programmi d'utilità pratica, in modo da agevolare l'utente nel costruire il file d'input senza la necessità di utilizzare un editor di testo.

# 5.2.1 Comsol Multiphysics

Tra i numerosi software commerciali che sfruttano il metodo degli elementi finiti, per il presente percorso di tirocinio, si è utilizzato il software COMSOL Multiphysics [8]. Si tratta di un pacchetto applicativo per modellare e simulare diversi tipi di processi fisici. Il punto di forza del programma, rispetto ad altri software, è la presenza di numerosi moduli corrispondenti a vari fenomeni fisici che possono essere combinati tra loro. In questi moduli sono presenti delle equazioni predefinite, ma è tuttavia possibile andare a modificare direttamente i loro coefficenti. Inoltre bisogna considerare il fatto che è disponibile una libreria di modelli già compilati.

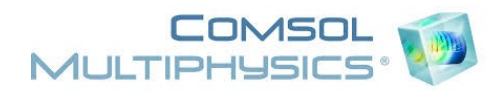

*Figura 36 – Comsol Multiphysics*

#### 5.2.2 Geometria

Il software dispone di un'interfaccia grafica interna con la quale è possibile realizzare delle creazioni 1D, 2D e 3D; inoltre può importare modelli geometrici creati da strumenti di design esterni. Per la composizione delle geometrie è possibile utilizzare degli operatori chiamati booleani. Per ricavare delle geometrie possono essere utilizzati il comando "estrusione" o "rotazione attorno ad un asse di simmetria". Gli assi cartesiani e la griglia dell'interfaccia grafica possono essere modificati a piacimento, aumentando o diminuendo la spaziatura.

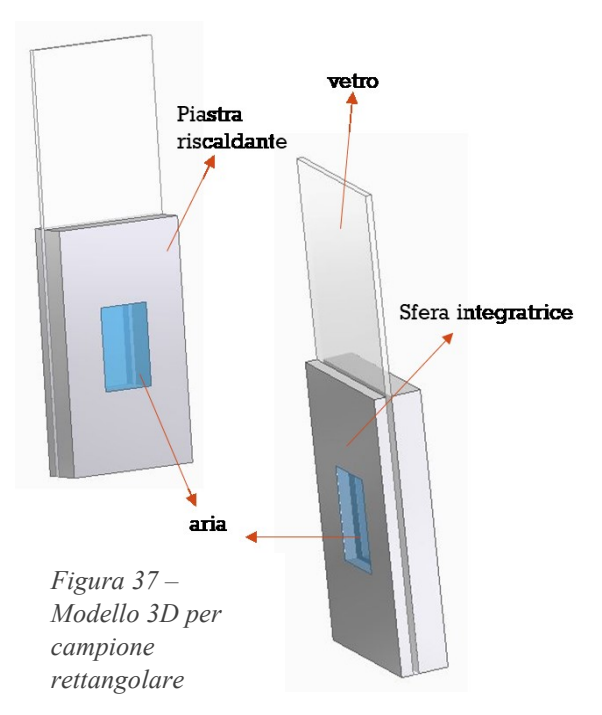

All'interno del software è presente uno

strumento utilizzato per specificare dei parametri o le proprietà del materiale e ciò è possibile solo se vengono correttamente inseriti dei valori costanti o delle espressioni scalari.

Nel nostro caso è stato necessario creare una geometria 3D per facilità di lavoro; ciò è stato realizzato tramite il programma di modellazione tridimensionale Solid Edge, per poi essere importato sul software COMSOL.

## 5.2.3 Materiali modello

Per poter impostare i giusti parametri di trasmissione bisogna associare ad ogni componente del modello il giusto materiale, in modo tale da ottenere dei valori esatti e dei coefficienti di scambio termico. Per il vetro preso in esame, quindi, abbiamo impostato come materiale il quarzo, mentre per la piastra riscaldante e la sfera integratrice è stato utilizzato l'alluminio. Inoltre, nel momento in cui si passa all'azione del disegnare il modello, bisogna ed è necessario tener conto anche dell'aria presente nelle finestre della piastra e della sfera, tutto ciò deve essere preso, obbligatoriamente, in considerazione, per rendere il più reale possibile il modello.

#### 5.2.4 Parametri setup

Per realizzare le simulazioni bisogna prestare attenzione ai parametri impostati, infatti per rendere il modello numerico il più possibile simile alla realtà è necessario utilizzare gli stessi criteri di valutazione che sono stati applicati per le prove di taratura reale. Il primo parametro da impostare è l'intervallo di tempo che intercorre tra una prova e l'altra, in questo caso è stato preso un intervallo di 100 secondi.

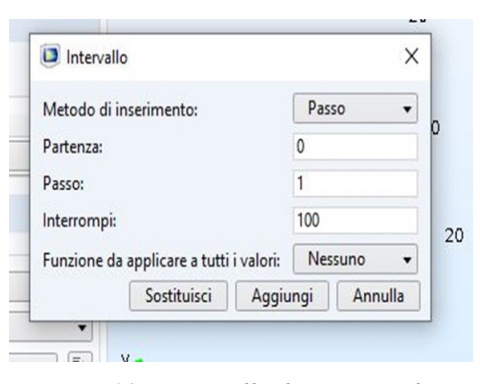

*Figura 38 – Intervallo di tempo tra le misure*

Inoltre, per effettuare le prove ad una certa temperatura è stato necessario impostare un determinato range di temperature in modo da creare una curva di trasmissione/riflessione tale

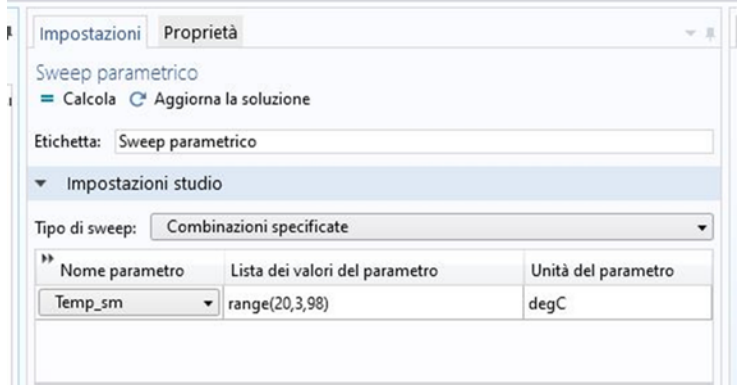

da rappresentare nel modo migliore il comportamento del vetro. Conseguentemente a quanto appena detto, sul programma di elementi finiti è stato impostato un range di temperature che vanno da 20 °C a 98 °C con scatti di 3 °C.

*Figure 39 – Range temperature* 

Terminata la progettazione sono state impostate due sonde sul modello, entrambe posizionate sul vetro, una al centro della finestra, dove passa il fascio di luce e dove il vetro non è in contatto con la piastra riscaldante e la seconda in una zona esterna alla finestra, in un punto dove è presente il contatto con la piastra.

Le sonde corrispondo a due termocoppie, le quali sono posizionate come nella simulazione. Come passaggio successivo sono state impostate le superfici di contatto che permettono la trasmissione di calore ed i contorni aperti, che sono la causa delle dispersioni di calore all'interno della macchina.

## 5.2.5 Condizioni al contorno

Nel programma si possono inserire condizioni su contorni interni ed esterni. Nelle condizioni interne è importante ricordare che bisogna inserire le proprietà delle superfici di contatto, principalmente la rugosità superficiale, la quale presenta due componenti: l'altezza media delle asperità e la pendenza media delle asperità. Inoltre sono importanti le superfici di contorno che dissipano calore nell'aria. I valori sono riportati nella *figura 40*.

| т       | Temperatura (ht)                                      |                   |
|---------|-------------------------------------------------------|-------------------|
|         | Pressione assoluta:                                   |                   |
| $p_A$   | Definito dall'utente                                  | ▼                 |
|         | 1[atm]                                                | Pa                |
|         | Contatto termico                                      |                   |
|         | Conduttanza di costrizione:                           |                   |
| $h_{c}$ | Correlazione di Cooper-Mikic-Yovanovich               | ۰                 |
|         | Conduttanza interfaccia:                              |                   |
| $h_a$   | Definito dall'utente                                  |                   |
|         | 35                                                    | $W/(m^2 \cdot K)$ |
|         | Proprietà superficie di contatto                      |                   |
|         |                                                       |                   |
|         | Rugosità superficiale, altezza media delle asperità:  |                   |
|         | $\sigma_{\rm asp}$ 1[um]                              | m                 |
|         | Rugosità superficiale, pendenza media delle asperità: |                   |
|         | $m_{\rm asp}$ 0.4                                     | 1                 |
|         | Pressione di contatto:                                |                   |
|         | Definito dall'utente                                  |                   |
|         | 12000                                                 | N/m <sup>2</sup>  |
| p       | Definizione durezza:                                  |                   |
|         | Microdurezza                                          |                   |
|         | Microdurezza:                                         |                   |

*Figura 40 – Valori di contatto termico*

#### 5.2.6 Study

Dopo l'impostazione dei parametri sono stati scelti gli "studi" da utilizzare per ottenere i risultati desiderati, utilizzando due diversi studi, stazionario e transitorio.

Uno "Study node" [8] contiene tutti i nodi che definiscono il modo in cui si può risolvere un modello, questi nodi sono suddivisi in tre grandi categorie:

- fasi di studio, che determinano le impostazioni generali adatte a un certo tipo di studio. Le fasi di studio aggiunte si basano sui tipi di studio scelti.
- configurazioni del risolutore, che contengono i risolutori e le relative configurazioni per le variabili dipendenti da risolvere, la memorizzazione intermedia delle soluzioni e le impostazioni specifiche del risolutore.
- configurazioni lavoro, che contengono tutti i lavori definiti per uno studio (lavori parametrici distribuiti, lavori batch e elaborazione cluster).

Le fasi di studio e studio Stazionario vengono utilizzate quando le variabili di campo non cambiano nel tempo, come nei problemi stazionari. In elettromagnetica, vengono utilizzati per calcolare campi elettrici o magnetici statici, nonché correnti dirette. Nel trasferimento di calore, vengono utilizzati per calcolare il campo di temperatura all'equilibrio termico. Nella meccanica dei solidi, vengono utilizzati per calcolare deformazioni, sollecitazioni e deformazioni all'equilibrio statico. Nel flusso del fluido, vengono utilizzati per calcolare il flusso costante e i campi di pressione. Nel trasporto di specie chimiche, vengono utilizzati per calcolare la composizione chimica allo stato stazionario in flussi stazionari. Nelle reazioni chimiche, vengono utilizzati per calcolare la composizione chimica all'equilibrio di un sistema reagente. È anche possibile calcolare diverse soluzioni, come un numero di casi di carico o tracciare la risposta non lineare a un carico che varia lentamente.

Lo studio dipendente dal tempo viene utilizzato quando le variabili di campo cambiano nel tempo. Ad esempio, in elettromagnetica, viene utilizzato per calcolare i campi elettromagnetici transitori, inclusa la propagazione delle onde elettromagnetiche nel dominio del tempo. Nel trasferimento di calore, viene utilizzato per calcolare le variazioni di temperatura nel tempo. Nella meccanica dei solidi, viene utilizzato per calcolare la deformazione variabile nel tempo e il movimento di solidi soggetti a carichi transitori. In acustica, viene utilizzato per calcolare la propagazione variabile nel tempo delle onde di pressione. Nel flusso del fluido, viene utilizzato per calcolare flussi instabili e campi di pressione. Nel trasporto di specie chimiche, viene utilizzato per calcolare la composizione chimica nel tempo. Nelle reazioni chimiche, viene utilizzato per calcolare la cinetica di reazione e la composizione chimica di un sistema che reagisce. Utilizzo questo studio per una simulazione dipendente dal tempo o transitoria per poter calcolare la soluzione nel tempo.

#### 5.2.7 Mesh

Il programma è in grado di creare mesh libere [7], che possono essere utilizzate su oggetti di qualsiasi geometria, in quanto si tratta di mesh che non hanno restrizioni in termine di distribuzione degli elementi. È inoltre possibile creare mesh mappate, estruse, ruotate, spaziate. I lati degli elementi sono detti spigoli della mesh, mentre i loro angoli sono detti vertici della mesh. In geometrie 1D il software suddivide i sottodomini in intervalli più piccoli, i punti terminali sono detti vertici della mesh. In geometrie 2D i sottodomini sono divisi in elementi di tipo triangolare o quadrilatere; se i contorni sono curvilinei, questi elementi rappresentano solo un approssimazione della geometria originale. In modo

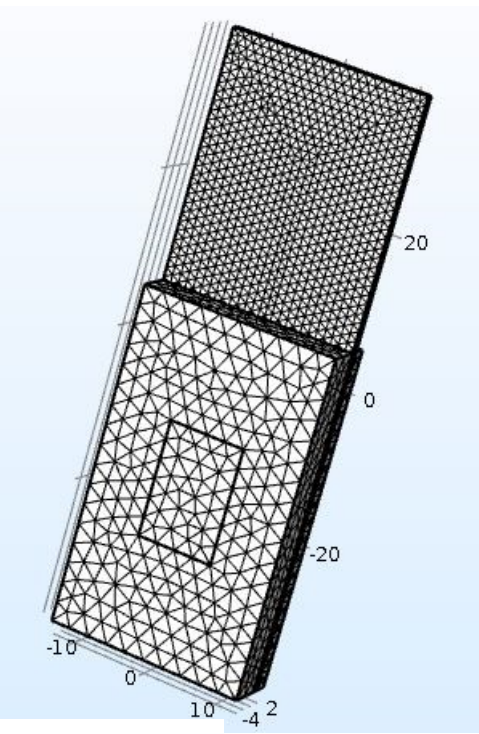

*Figura 41 – Mesh*

analogo sono suddivisi i contorni della geometria. Se nella mesh sono presenti punti isolati, questi diventano automaticamente vertici della mesh.

In geometrie 3D gli elementi, in cui vengono suddivisi i sottodomini, sono tetraedri, esaedri o prismi, le cui facce, spigoli e vertici sono detti rispettivamente facce, spigoli e vertici della mesh.

I contorni sono suddivisi in triangoli o quadrilateri. Analogamente alle geometrie 2D, i punti isolati diventano vertici della mesh.

È possibile creare mesh 3D estrudendo o ruotando una mesh 2D: in questo caso triangolari e quadrilateri diventano, rispettivamente, prismi ed esaedri.

Nel software si possono stabilire i seguenti parametri della mesh:

- dimensione massima degli elementi;
- fattore di scaling;
- velocità di crescita degli elementi;
- fattore di curvatura;
- risoluzione delle regioni ristrette;
- rifinimento.

## 5.2.8 Caratteristiche di scambio termico

Lo scambio termico è definito come movimento di energia dovuto ad una differenza di temperatura. Esso è caratterizzato dai seguenti tre meccanismi:

• conduzione: scambio termico per diffusione in un mezzo stazionario su cui è presente un gradiente di temperatura.

• convezione: il calore è trasportato attraverso il moto di un fluido

• irraggiamento: scambio termico, a mezzo di onde elettromagnetiche, tra due superfici (a e b) a differenti temperature Ta e Tb.

Nel modello si è considerata la conduzione dovuta al contatto tra la piastra e il vetro, e la convezione, considerata quando si fa riferimento all'aria presente nella finestra per il passaggio del fascio.

## 5.3 Realizzazione confronto taratura reale e simulata

Assicurati i giusti parametri di funzionamento, si è verificato che il modello non dava errore all'avvio. Verificato tutto, si è dato inizio alla simulazione e durante il processo di calcolo si è notato come il programma simuli la propagazione del calore sul vetro. Terminato il processo, i dati ottenuti sono stati esportati in un file ".txt" in modo da agevolare il loro utilizzo. I dati ricavati sono stati successivamente importati su Excel insieme ai valori di temperatura impostati dal programma.

Inseriti su Excel anche i dati della taratura reale, si è utilizzato un grafico a dispersione, il quale ha permesso di ottenere un confronto tra due set di valori. In questo caso sono stati confrontati i valori di temperatura impostata con quelli rilevati dalla termocoppia e dalla sonda, così da ottenere, tramite il metodo dei minimi quadrati, due rette da confrontare.

# 5.3.1 Simulazione vetro trasparente rettangolare (76x26x1 mm)

Analizzando la *figura 42* si può notare come tra le due rette di taratura sia presente mediamente uno scarto tra le misure dei due set di temperature  $q_0$  pari a 2,372 °C (come riportato in *figura 43)*, tali scostamenti risultano maggiori alle basse temperature, come dimostrato dal fatto che in corrispondenza delle temperature  $q_i$  di 29 °C e 32 °C, lo scarto è arrivato a superare il valore del 12 %. Invece nel fondo scala delle misurazioni si presentano valori di scarto che variano tra 1-2%. La variazione standard degli scarti attorno alla media è invece di 1,777 °C.

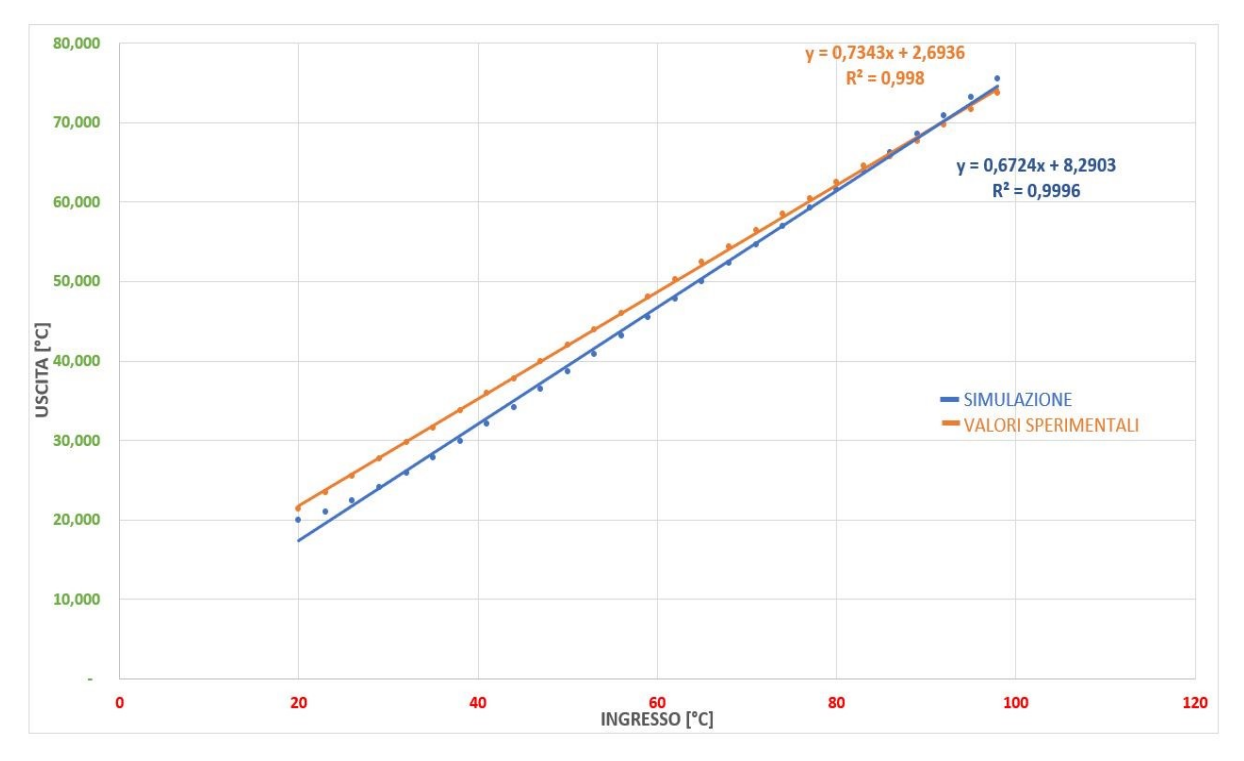

 *Figura 42 – Rette di taratura vetro rettangolare*

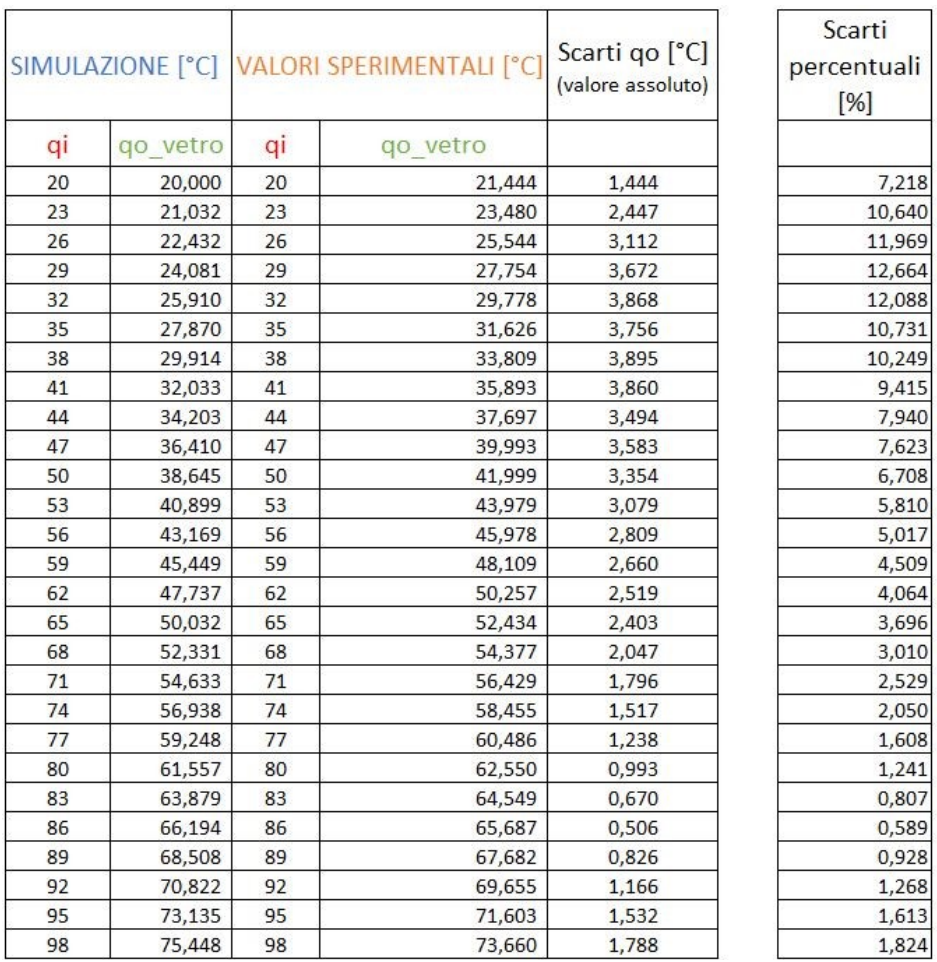

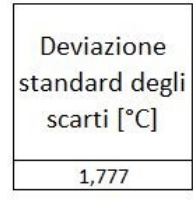

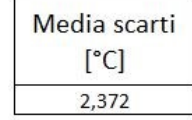

*Figura 43 – Temperature, media scarti e derivazione standard degli scarti vetro rettangolare*

# 5.3.2 Simulazione campione del lotto 3

Realizzato il modello, è stato applicato su di un altro campione del lotto 3. Tale scelta è stata presa affinchè il modello realizzato si adeguasse al cambiamento di forma e dimensione dei provini, così da non ottenere risultati sbagliati.

Analizzando la *figura 44* si può notare come tra le due rette di taratura sia presente mediamente uno scarto tra le misure dei due set di temperature  $q_0$  pari a 1,653 °C (come riportato in *figura 45).* L'entità degli scarti percentuali in corrispondenza delle temperature più basse e del fondo scala sono maggiori rispetto alle temperature intermedie, dove si raggiunge un minimo del 0,248% in corrispondenza di 53 °C, mentre i valori massimi si registrano in corrispondenza delle temperature più basse dove si supera il valore del 14%. La variazione standard degli scarti attorno alla media è invece di 1,906 °C.

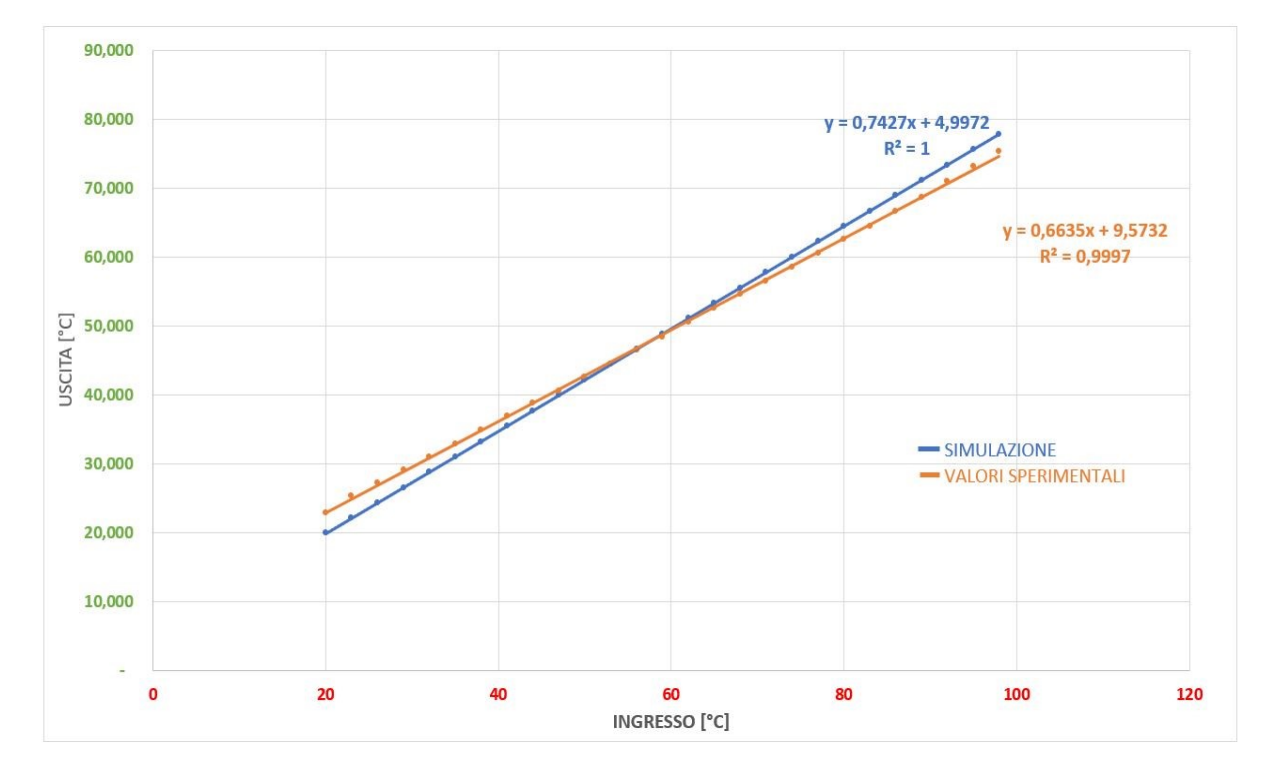

*Figura 44 – Rette di taratura vetro rettangolare*

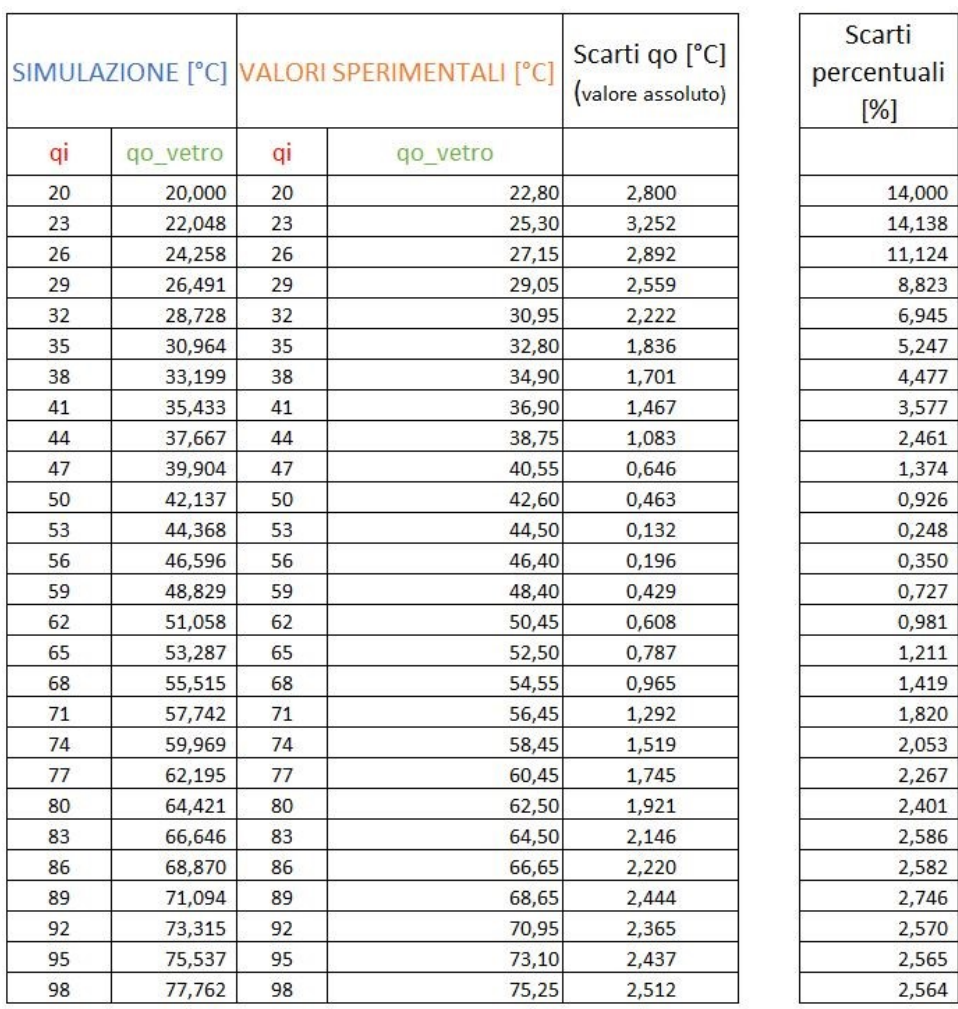

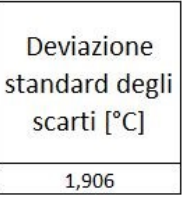

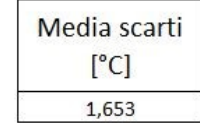

*Figura 45 – Temperature, media scarti e derivazione standard degli scarti vetro LOTTO 3*

# 6. Caratterizzazione vetri termocromici

## 6.1 Caratterizzazione vetri termocromici in trasmissione

Nel capitolo 4 è stato presentato il grafico di isteresi dei quattro campioni. Per osservare il reale comportamento dei campioni è necessario studiarli pesati tramite lo spettro del solare e del visibile. È importante sapere la quantità di radiazione solare che il vetro termocromico riesce a bloccare, ma allo stesso tempo deve mantenere una buona visibilità sotto i 700 nm per il benessere visivo delle persone presenti nell'edificio.

Realizzata la retta di taratura, i dati sono stati inseriti in Matlab in modo da poter correggere il risultato delle prove di trasmissione effettuate sui diversi campioni ed ottenere i valori reali di temperatura. Il programma ha permesso di realizzare i grafici con i corretti valori di temperatura.

#### 6.1.1 Campione ML-4

Il primo campione analizzato è stato ML-4, il quale è costituito da un microscope slide glass con un triplo rivestimento. I tre strati sono composti da  $V0_2 - Ti0_2 - Ti0_2$ .

Le informazioni necessarie per effettuare l'analisi del vetro sono state estrapolate dai grafici di isteresi pesati con lo spettro del solare e con lo spettro del visibile. Dal grafico è possibile osservare le caratteristiche che tale tipo di configurazione permette di ottenere. Partendo dallo spettro del solare, con una temperatura bassa di 20 °C, il vetro permette di avere un valore di trasmittanza di circa il 52,59 % e mantiene tale valore fino ad una temperatura di 60 °C. Effettuato tale passaggio, il biossido di vanadio si attiva cambiando le sue proprietà, riducendo la quantità di luce trasmessa dal vetro ed il valore di trasmissione continua a scendere con l'aumento di temperatura. Alla massima temperatura misurata, la quale corrisponde a 76 °C, la trasmittanza vale il 39,74 %.

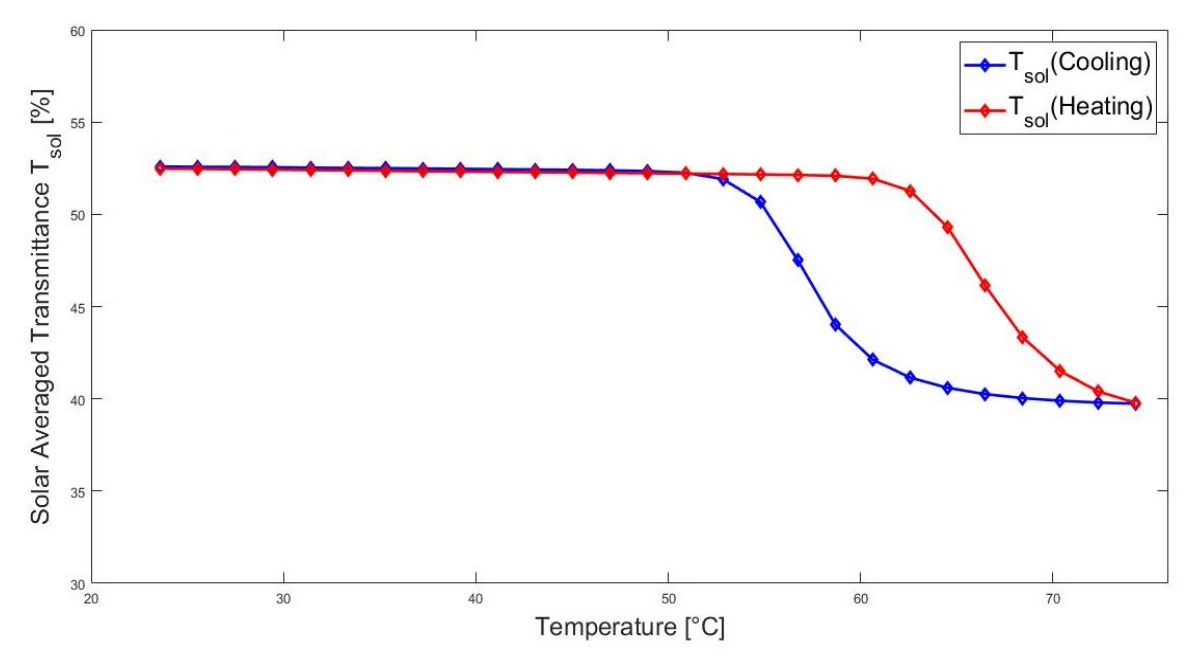

*Figura 46 – Isteresi pesata con lo spettro del solare – ML-4*

Inoltre, osservando le prove di trasmissione pesate con lo spettro del visibile, si nota come tra alte e basse temperature tale configurazione del vetro non presenta significative variazioni tra la minima e la massima temperatura impostata, di fatto si ottiene una trasmissione del 42,64% a 20 °C e del 40,6% a 76 °C.

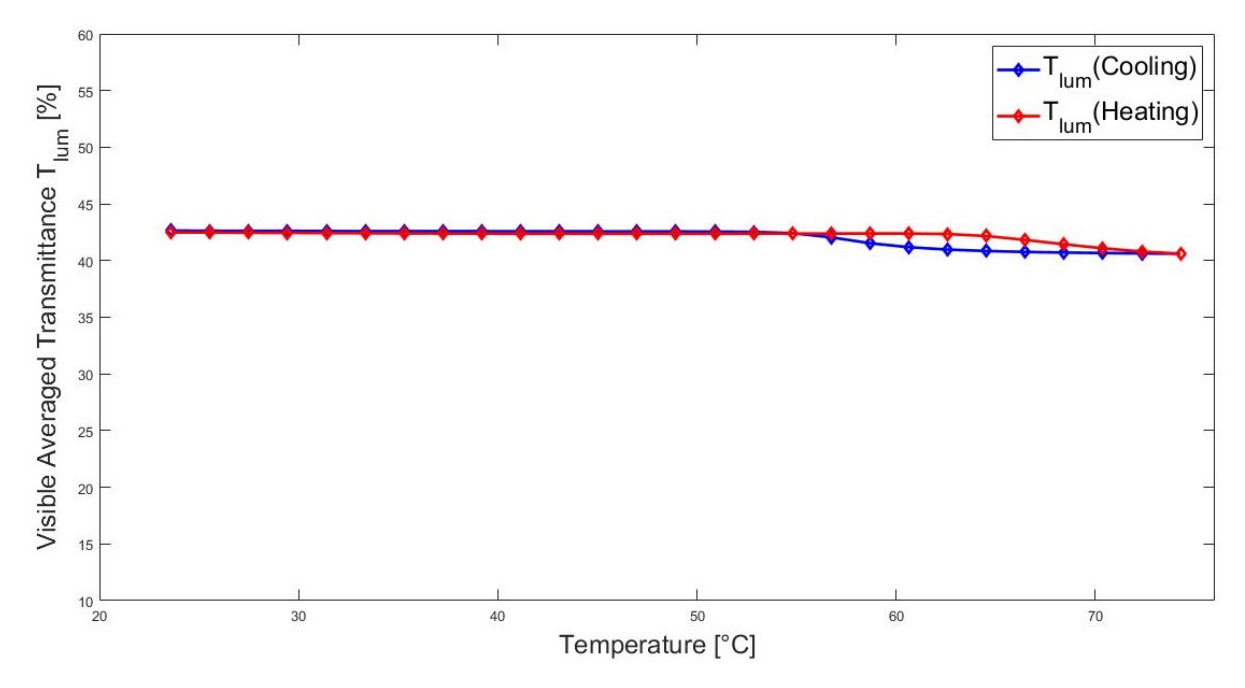

*Figura 47 – Isteresi pesata con lo spettro del visibile – ML-4* 

Questo campione permette un'elevata percentuale di trasmissione alle basse temperature nello spettro del solare. Esso è un fattore apprezzato perché indica che il coating non abbassa eccessivamente il calore entrante attraverso il vetro, ma alle alte temperature la trasmittanza risulta alta; di conseguenza, quindi, il rivestimento non riesce a bloccare una quantità elevata di radiazione solare.

Un'ulteriore analisi del campione può essere effettuata tramite il grafico "trasmissione -

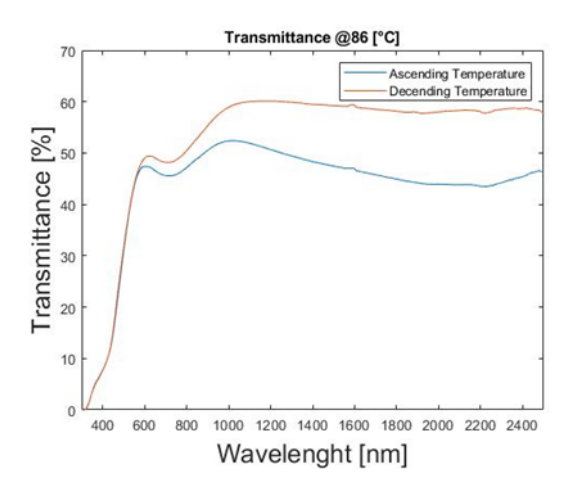

lunghezza d'onda".

Fino ai 700 nm si osserva un valore di trasmissione elevato e di conseguenza abbiamo un elevato valore di visibilità. Si può, inoltre, osservare come dopo i 700 nm si ha un abbassamento di tale valore, il quale non risulta elevato e di conseguenza la non eccessiva riduzione del passaggio della radiazione solare.

*Figura 48 – Grafico trasmissione – lunghezza d'onda – ML-4*

# 6.1.2 Campione ML-3

Il campione ML-3 è costituito da un microscope slide glass con un doppio rivestimento. I due strati sono composti da  $V0_2 - Ti0_2$ .

Osservando la *figura 49*, si nota come alle basse temperature, ad esempio ad una temperatura di 20 °C, il vetro abbia un valore di trasmittanza di circa il 43,27% e come mantenga tale valore fino ai 57 °C. Dopo tale valore il  $V0<sub>2</sub>$  si attiva cambiando le sue proprietà, riducendo la quantità di luce trasmessa dal vetro ed il valore di trasmissione continua scendere con l'aumento di temperatura. Alla massima temperatura misurata, la quale corrisponde a 76 °C, la trasmittanza è di 32,34%.

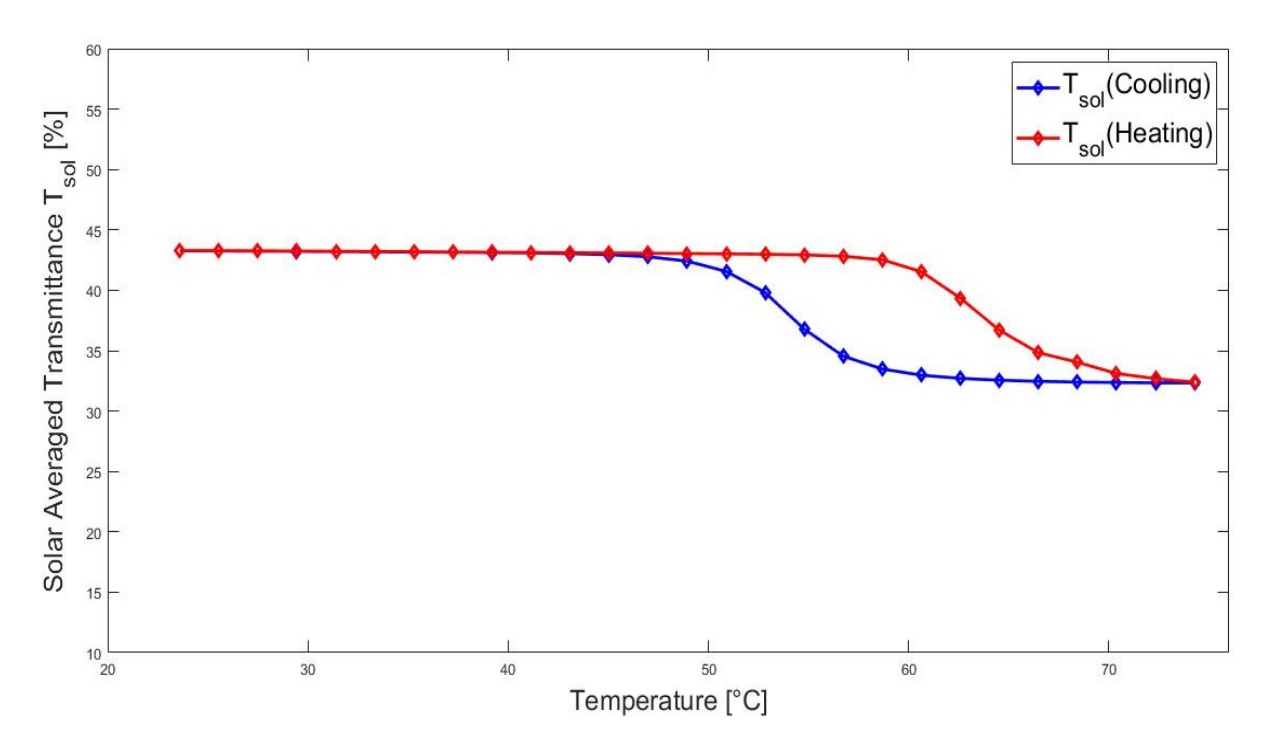

*Figura 49 – Isteresi pesata con lo spettro del solare – ML-3*

Inoltre, osservando le prove di trasmissione pesate con lo spettro del visibile, si nota che tra alte e basse temperature tale configurazione del vetro non presenti significate variazioni tra la minima e la massima temperatura impostata; si ottiene, infatti, una trasmissione del 37,16% a 20 °C e del 36% a 76 °C.

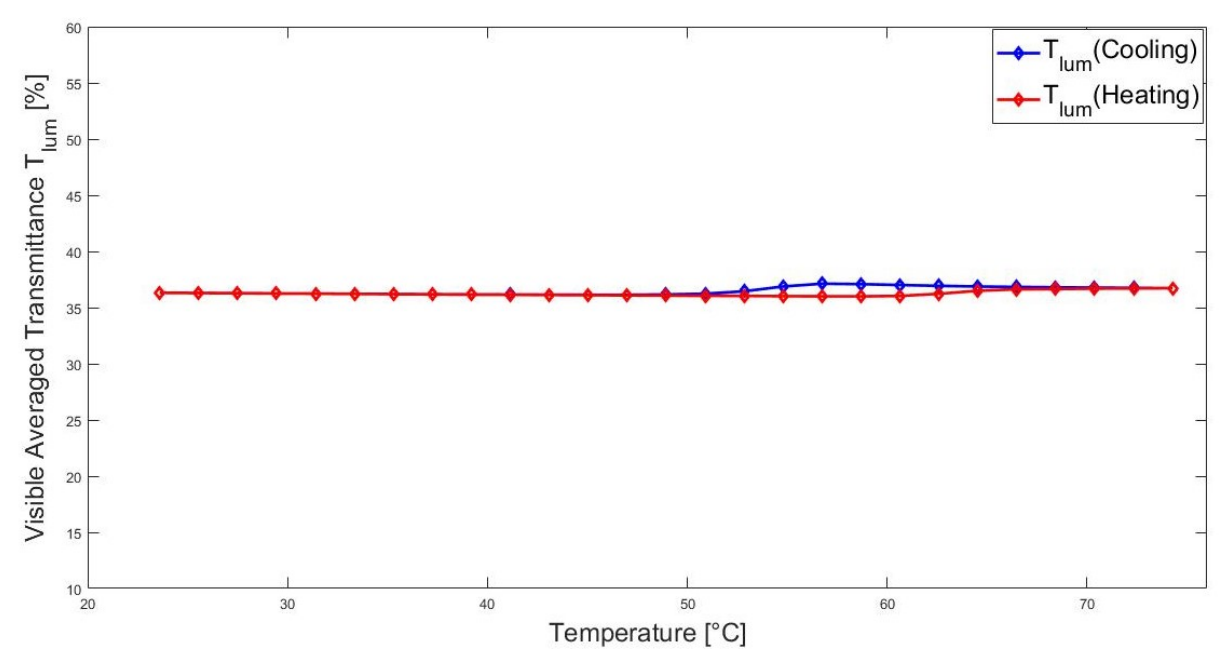

*Figura 50 – Isteresi pesata con lo spettro del visibile – ML-3*

Tale campione non permette un'elevata percentuale di trasmissione sopra i 700nm alle basse temperature; il coating, infatti, abbassa in modo eccessivo la parte infrarossa entrante ed alle alte temperature la trasmittanza risulta avere un valore basso. Il rivestimento, di conseguenza, non riesce a bloccare una quantità elevata di radiazioni solari ed impedisce anche la visibilità.

Un'ulteriore analisi del campione può essere effettuata tramite il grafico "trasmissione lunghezza d'onda". Fino ai 700 nm possiamo osservare un valore di trasmissione elevato e di

conseguenza abbiamo un discreto valore di visibilità. Inoltre possiamo osservare come dopo i 700 nm, si ha un abbassamento del valore di trasmissione con una conseguente riduzione del passaggio della radiazione solare.

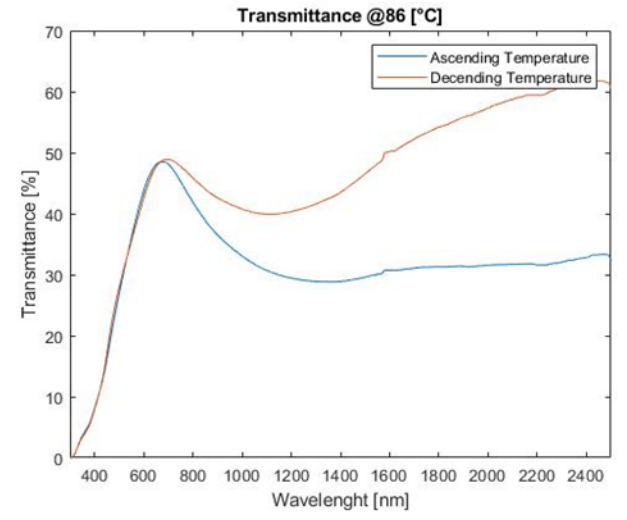

*Figura 51 – Grafico trasmissione - lunghezza d' onda – ML-3*

#### 6.1.3 Campione V96-4

Il V96-4 è costituito da un vetro al quarzo con un doppio rivestimento e tale vetro presenta uno spessore di 2 mm. I due strati sono composti da  $V0_2 - Ti0_2$ .

Osservando la *figura 52,* nello spettro del solare, il V96-4 con una temperatura bassa di 20 °C, permette di avere un valore di trasmittanza di circa il 48,39% e mantiene tale valore fino ai 52 °C. Dopo di esso il biossido di vanadio si attiva cambiando le sue proprietà, riducendo la quantità di luce trasmessa dal vetro ed il valore di trasmissione continua a scendere con l'aumento di temperatura. Alla massima temperatura misurata, la quale corrisponde a 76 °C, la trasmittanza vale il 30,98%.

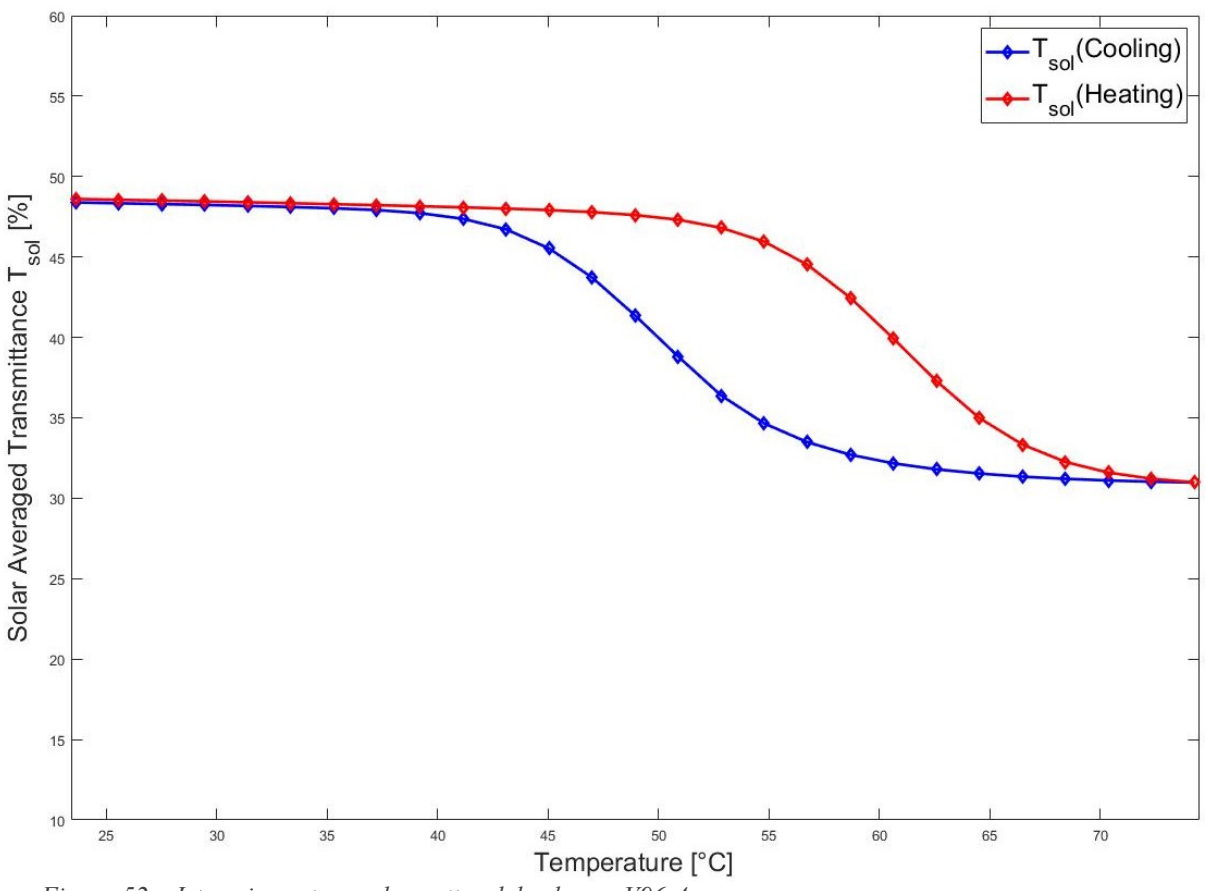

*Figura 52 – Isteresi pesata con lo spettro del solare – V96-4*

Osservando le prove di trasmissione pesate con lo spettro del visibile, si nota come tra alte e basse temperature tale configurazione del vetro presenti una maggior variazione tra la minima e la massima temperatura impostata. Di fatto si ottiene una trasmissione del 39,15% a 20 °C e del 35,73% a 76 °C.

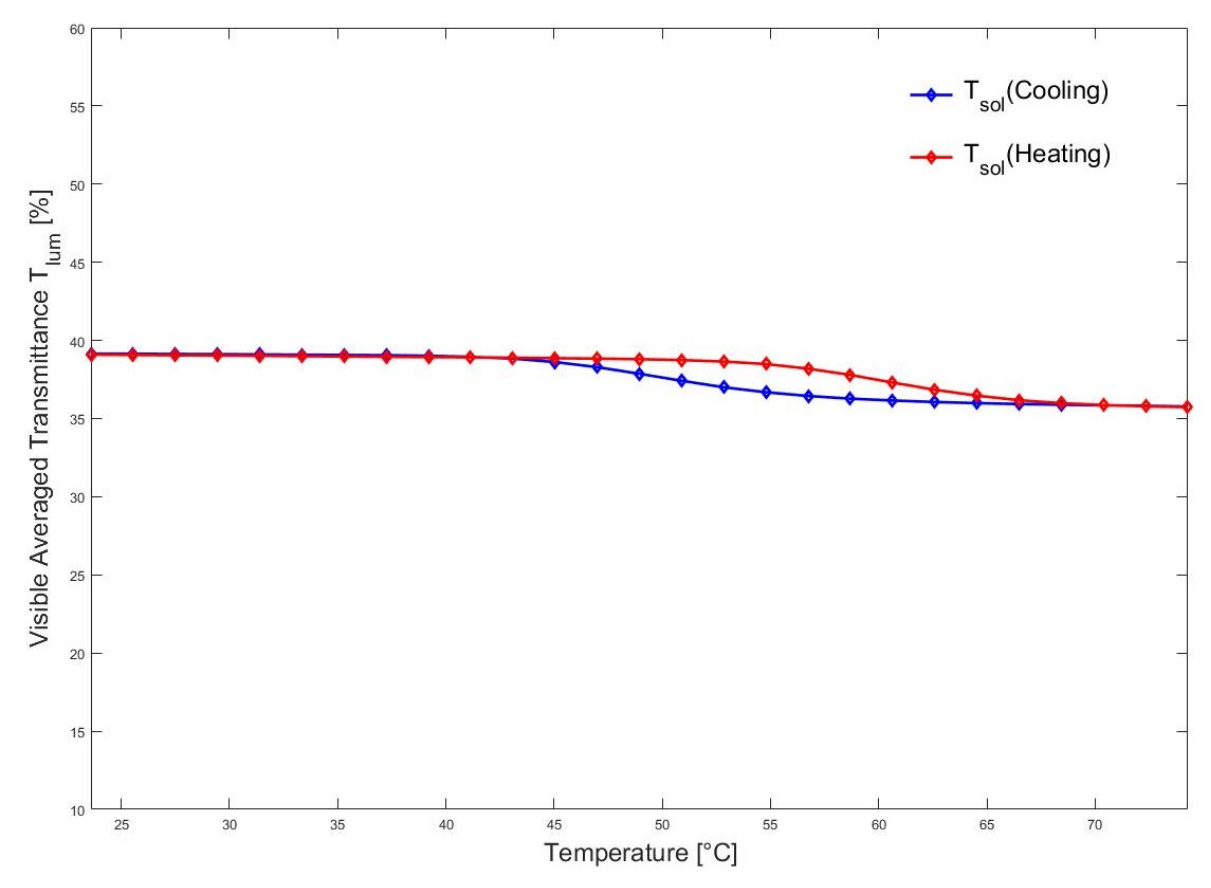

*Figura 53 – Isteresi pesata con lo spettro del visibile – V96-4*

Tale campione permette una notevole percentuale di trasmissione della parte infrarossa alle basse temperature, in quanto il coating non abbassa eccessivamente il passaggio di calore. Analizzando le alte temperature, la trasmittanza dopo i 700 nm risulta avere un valore basso, di conseguenza il rivestimento riesce a bloccare una quantità elevata di radiazioni solari mantenendo, però, una discreta visibilità.

Nella *figura 54* si osserva il grafico "trasmissione - lunghezza d'onda", nel quale è possibile notare come ad una temperatura di 80 °C dopo i 700 nm si ha una elevata riduzione della trasmissione. Tornando indietro con le temperature, però, la trasmissione risulta elevata.

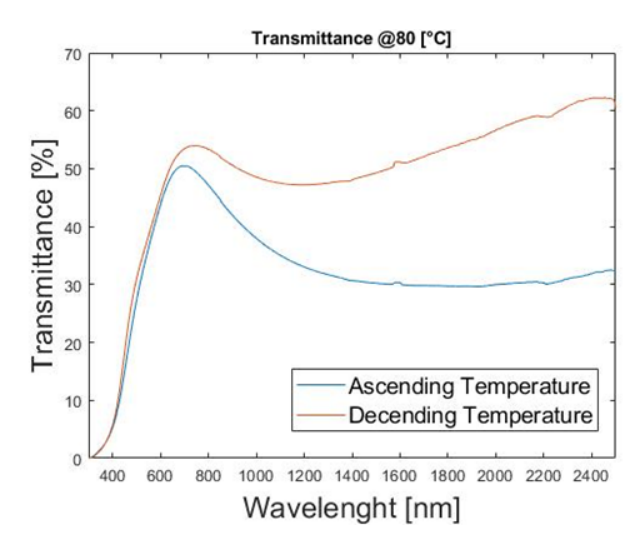

*Figura 54 – Grafico trasmissione – lunghezza d'onda – V96-4*

## 6.1.4 Campione V96-2

Il V96-2 è costituito da un vetro al quarzo con un doppio rivestimento, il quale presenta uno spessore di 1 mm. I due strati sono composti da biossido di titanio - biossido di vanadio.

Come mostrato in *figura 55*, il V96-2 nello spettro del solare, ad una temperatura bassa di 20 °C permette di avere un valore di trasmittanza di circa il 47,35% e mantiene tale valore fino ai 52 °C. Raggiunto il presente valore, il biossido di vanadio si attiva cambiando le sue proprietà e riducendo la quantità di luce trasmessa dal vetro. Il valore di trasmissione, inoltre, continua a scendere con l'aumento di temperatura e alla massima temperatura rilevata, la quale corrisponde a 74 °C, la trasmittanza vale il 30,72%.

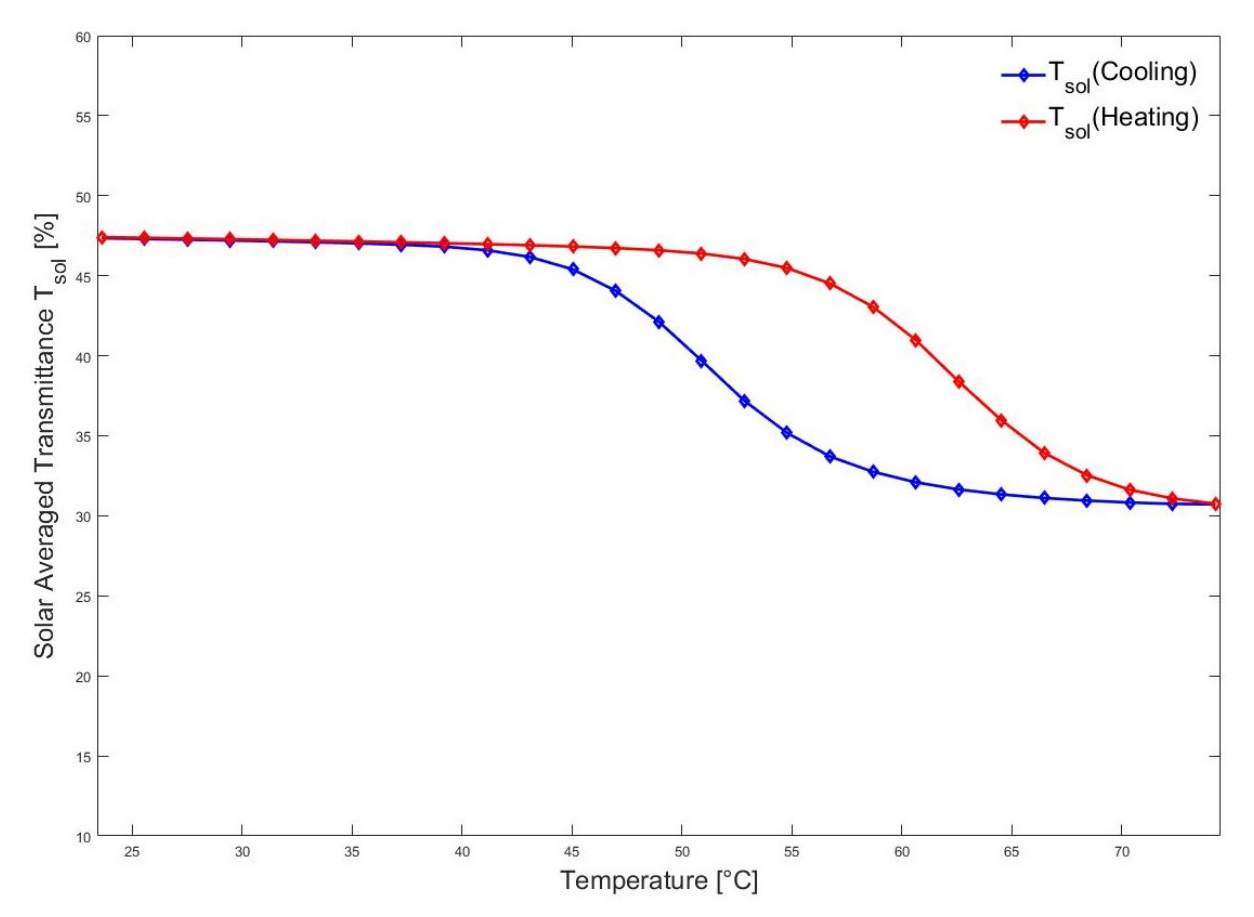

*Figura 55 – Isteresi pesata con lo spettro del solare – V96-2*

Come mostrato dalle prove di trasmissione pesate con lo spettro del visibile, si può notare che tra alte e basse temperature tale configurazione del vetro presenta una maggiore variazione tra la minima e la massima temperatura impostata, ottenendo una trasmissione del 39,49 % a 20 °C e del 36,36 % a 74 °C.

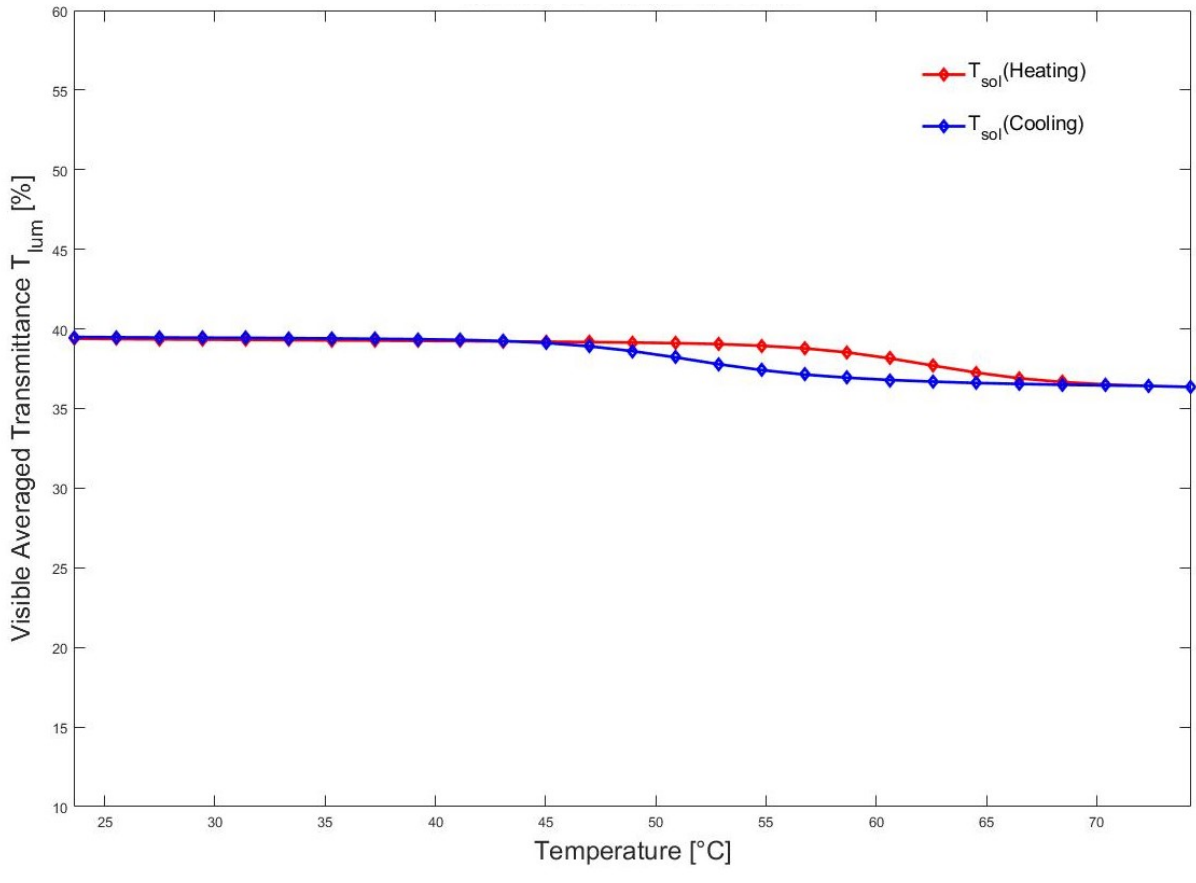

*Figura 56 – Isteresi pesata con lo spettro del visibile – V96-2*

Il suddetto campione permette una notevole percentuale di trasmissione alle basse temperature della parte infrarossa, in quanto il coating non abbassa eccessivamente il passaggio della luce. Analizzando le alte temperature, la trasmittanza dopo i 700 nm risulta avere un valore basso, di conseguenza il rivestimento riesce a bloccare una quantità elevata di radiazioni solari ma mantenendo comunque un elevato valore di visibilità.

# 6.2 Caratterizzazione vetri termocromici in riflessione

Le prove sono state effettuate su due campioni, ML-4 e V96-4.

Il campione ML-4 è stato scelto in quanto il suo doppio strato di biossido di titanio presenta in trasmissione, per quanto riguarda il tipo di vetro, ovvero il microscope slide glass, caratteristiche migliori rispetto a quello ML-3.

Il V96-4 è stato preso come riferimento per i vetri al quarzo, in quanto a parità di coating e forma, si differenziano infatti solo a livello di spessore del provino, conducendo a dei valori di trasmissione prossimi a quelli ricavati sull' V96-2.

## 6.2.1 Riflessione pesata con lo spettro del solare

Nelle prove di riflessione pesate con il solare si può notare come tra i due campioni sia presente una notevole differenza. Il campione ML-4 presenta, alla massima temperatura raggiunta dal provino, un valore di riflessione pari al 15,64%, mentre alle basse temperature un valore del 13%.

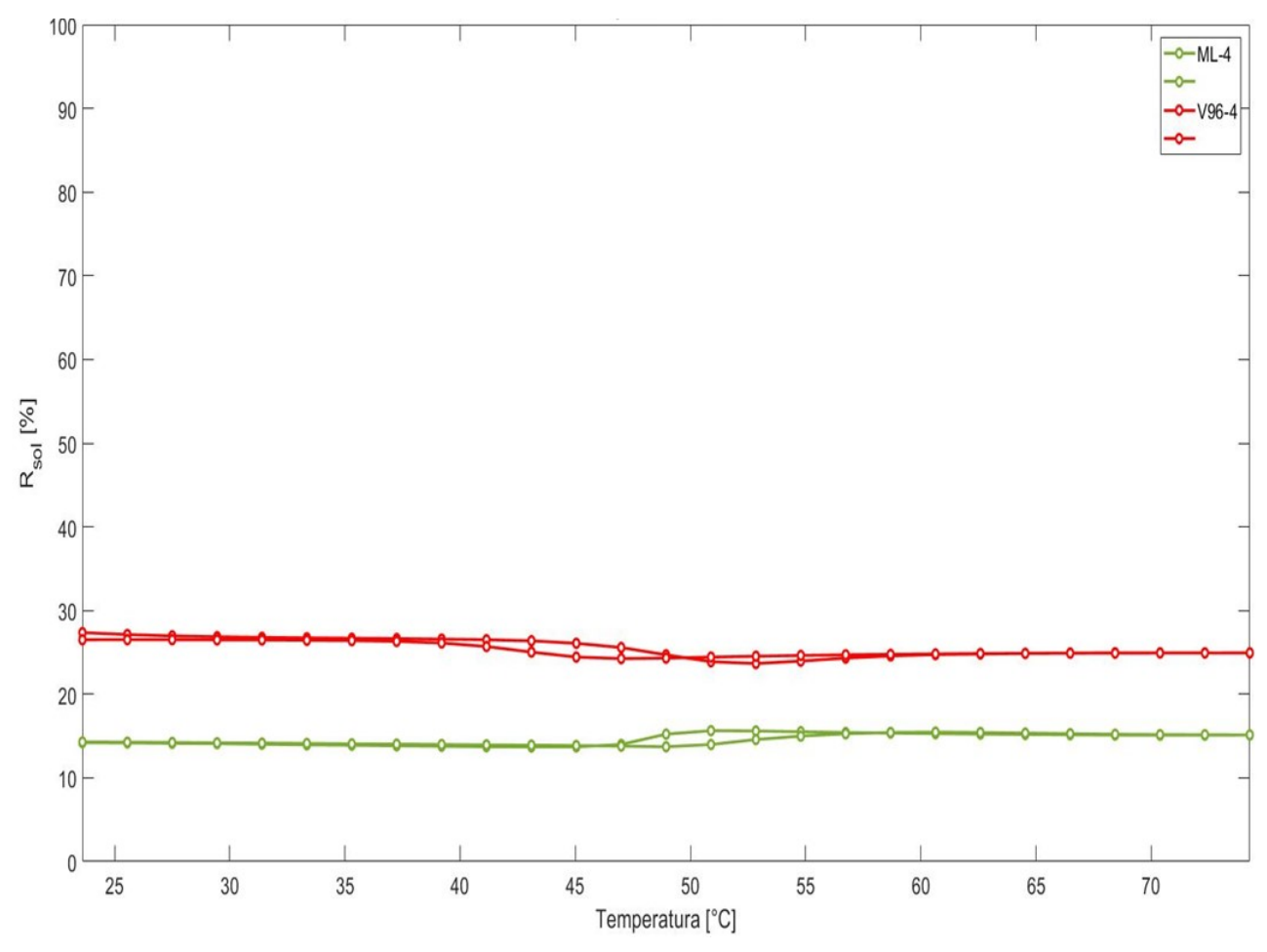

*Figura 57 – Isteresi pesata con lo spettro del solare – V96-4 / ML-4*

Analizzando i dati raccolti, il campione ML-4 non presenta un elevato valore di riflessione alle basse temperature e tale caratteristica permette il passaggio della luce sopra i 700 nm, cioè della componente che trasmette calore nell'ambiente interno all'edificio. Alle alte temperature, invece, esso non permette di respingere una grande quantità di luce infrarossa, quindi gran parte della luce investe il campione e non viene riflessa ma trasmessa oltre il vetro provocando un ulteriore aumento di temperatura. Durante il periodo estivo, ad esempio, tale caratteristica non è apprezzata perché il vetro non permette di raggiungere il comfort termico desiderato.

Il campione V96-4 sottoposto alle prove di riflessione presenta valori maggiori di ML-4. Il suo livello di riflessione, infatti, si mantiene sopra il 30% ed anche in questo caso non è presente un'elevata variazione di riflessione tra la massima e minima temperatura impostata, anche se alle basse temperature un elevato valore di riflettanza può risultare svantaggioso in quanto si impedisce il passaggio della parte infrarossa, cioè di quella componente che permette l'incremento di temperatura all'interno dell'edificio nei periodi invernali. L'andamento grafico dei due campioni è rappresentato in *figura 57*.

## 6.2.2 Riflessione pesata con lo spettro del visibile

Analizzati i campioni nello spettro del solare, si è continuato lo studio anche nello spettro del visibile. I due campioni presentano lo stesso andamento alle basse temperature con una variazione di riflessione di alcuni decimi; il valore si aggira intorno al 22%. Alle alte temperature seguono il giusto andamento, infatti il valore di riflessione si abbassa ed inoltre possiamo notare come la temperatura di switch è di circa 52 °C. Dalla *figura 58* si può osservare l'andamento delle curve.

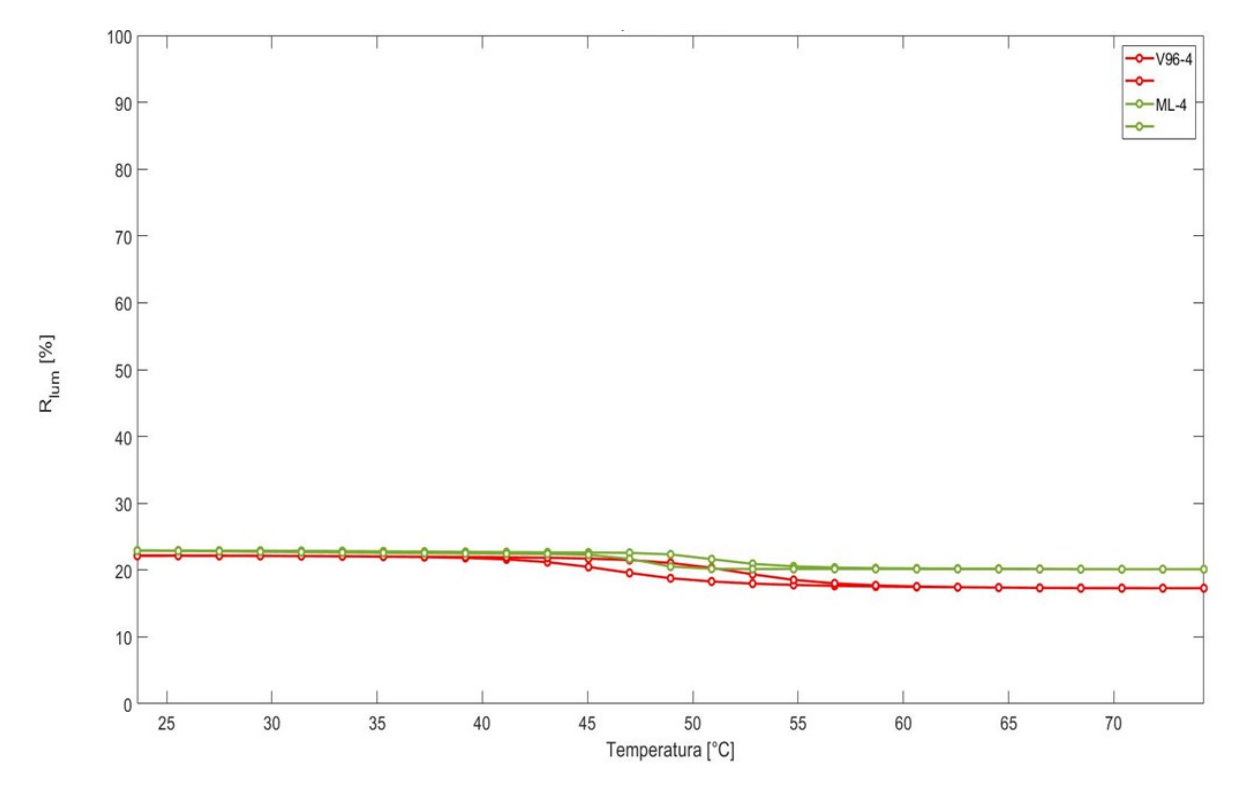

*Figura 58 – Isteresi pesata con lo spettro del visibile – V96-4 / ML-4*

Osservando la *figura 59*, è possibile osservare l'andamento della riflessione rispetto alla

lunghezza d'onda. Si può notare come nelle lunghezze d'onda dello spettro del visibile l'andamento tra alte e basse temperature non presenta differenze notevoli. Dopo i 700 nm, invece, intorno ai 35 e 80 °C, si ha una variazione di riflessione, in quanto alle basse temperature vi è un valore di riflessione più basso.

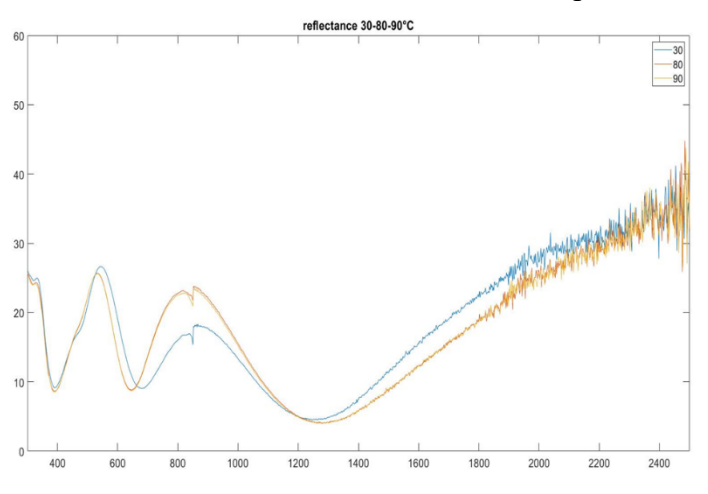

*Figura 59 – Grafico riflessione – lunghezza d' onda*

#### 7. Conclusioni

Nel presente elaborato di tirocinio i risultati ottenuti hanno consentito di valutare il comportamento di vetri termocromici  $(V0<sub>2</sub>)$  sotto l'effetto della temperatura.

E' stata messa a punto una procedura di taratura delle temperature raggiunte dal vetro campione, inserito in un holder riscaldante. È stato sviluppato un programma agli elementi finiti per la stima della temperatura raggiunta da campioni di forma e spessore diversi inseriti nell'holder riscaldante. Come osservato nel capitolo 5.3, in entrambe le prove si osserva uno scarto percentuale più elevato in corrispondenza delle basse temperature, ciò dipende parzialmente dal fatto che nella prova reale non si partiva con una temperatura sul vetro di 20 °C, dato che nell' ambiente si è riscontrata una temperatura maggiore. Inoltre non è da escludere la possibilità di dover operare delle modifiche nei parametri del software al fine di migliorare la simulazione.

Il provino che presenta prestazioni migliori è il V96-4, in quanto questo vetro ha sulla superficie un coating di due elementi  $V0_2 - TiO_2$  (biossido di vanadio – biossido di titanio). Il V96-4 ci permette di avere un  $\Delta T_{sol}$ = 17,41% nello spettro del solare che abbatte la parte infrarossa inoltre il basso valore di  $\Delta T_{lum}$  = 3,42%, ci consente di affermare che la parte luminosa rimane pressochè invariata. Dalla tabella in *figura 60* si può osservare la differenza di comportamento dei diversi campioni del lotto 4.

| Campioni          | $V96-4$        | $V96-2$       | $ML-3$         | $ML-4$              |
|-------------------|----------------|---------------|----------------|---------------------|
|                   | $V0_2 - Ti0_2$ | $V_2 - TiO_2$ | $V0_2 - Ti0_2$ | $TiO2 - VO2 - TiO2$ |
| $T_{sol}$ max [%] | 48,39          | 47,35         | 43,27          | 52,59               |
| $T_{sol}$ min [%] | 30,98          | 30,72         | 32,34          | 39,74               |
| $\Delta T_{sol}$  | 17,41          | 16,63         | 10,93          | 12,85               |
| $T_{lum}$ max [%] | 39,15          | 39,49         | 37,16          | 42,64               |
| $T_{lum}$ min [%] | 35,73          | 36,36         | 36             | 40,6                |
| $\Delta T_{lum}$  | 3,42           | 3,13          | 1,16           | 2,04                |
| $R_{sol}$ max [%] | 27,36          |               |                | 15,64               |
| $R_{sol}$ min [%] | 23,67          |               |                | 13,7                |
| $\Delta R_{sol}$  | 3,69           |               |                | 1,94                |
| $R_{lum}$ max [%] | 22,19          |               |                | 22,94               |
| $R_{lum}$ min [%] | 17,3           |               |                | 20,13               |
| $\Delta R_{lum}$  | 4,89           |               |                | 2,81                |
| Temperatura       |                |               |                |                     |
| di switching      | 50,89          | 50,89         | 56,74          | 60,63               |
| [°C]              |                |               |                |                     |

*Figura 60 – Tabella n. 4, confronto campioni lotto 4*

Rispetto ai campioni dei lotti precedenti, quelli del lotto 4 presentano un notevole abbassamento della temperatura di attivazione dello strato di biossido di vanadio. La configurazione del V96-4 e del V96-2 porta la temperatura dello switch fino a circa 50 °C e questo ci permette di affermare che la tecnologia applicata su questi vetri è migliorata. I miglioramenti su questo lotto sono dovuti principalmente alla presenza dello strato di biossido di titanio.

Considerando anche il cambiamento delle proprietà di questi vetri, non è possibile affermare che questa tecnologia sia applicabile, dato che le temperature di attivazione sono ancora elevate.

# Sitografia e Bibliografia

[1] [https://ec.europa.eu/clima/change/causes\\_it](https://ec.europa.eu/clima/change/causes_it)

[2] "Il problema energetico" Giorgio Giacomelli, Dipartimento di Fisica dell'Università di Bologna e Sezione INFN di Bologna

[3]"Chimica Inorganica Descrittiva" di Geoff Rayner-Canham, Tina Overton

[4] "Thermochromic glazing performance: from component experimental characterisation to whole building performance evaluation" articolo di: Luigi Giovanninia, Fabio Favoinoa, Anna Pellegrinoa, Valerio Roberto Maria Lo Versoa, Valentina Serraa, Michele Zinzib

[5] "Multi-Physics Modeling of Hysteresis in Vanadium Dioxide Thin Films" articolo di: Chandika Annasiwatta, Jinhao Chen, Jordan M. Berg, Ayrton Bernussi, Zhaoyang Fan and Beibei Ren

[6] "Asymmetric hysteresis in vanadium dioxide thin films" articolo di: Marc Currie, Virginia D. Wheeler, Brian Downey, Neeraj Nepal, Syed B. Qadri, James A. Wollmershauser, Jason Avila, and Luke Nyakiti

[7] "Meccanica delle strutture. Metodo degli elementi finiti" di Francesco Cesarini

[8]<https://www.comsol.it/>